# *IBM SPSS Modeler 18.2 Solution Publisher*

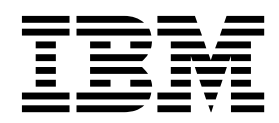

 $-$  참고  $-$ 

이 정보와 이 정보가 지원하는 제품을 사용하기 전에, 41 페이지의 [『주의사항』에](#page-46-0) 있는 정보를 확인하십시오.

#### 제품 정보

이 개정판은 새 개정판에 별도로 명시하지 않는 한, IBM SPSS Modeler 버전 18, 릴리스 2, 수정 0 및 모든 후속 릴리스 와 수정에 적용됩니다.

# **목차**

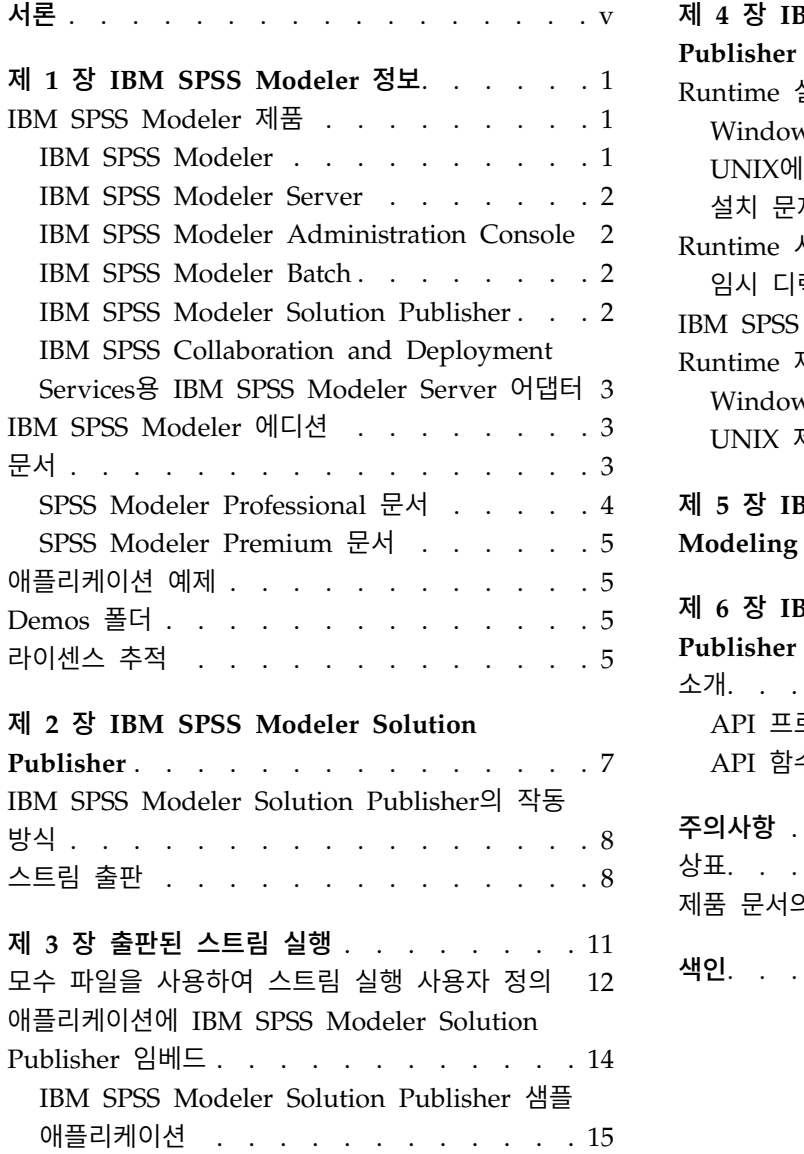

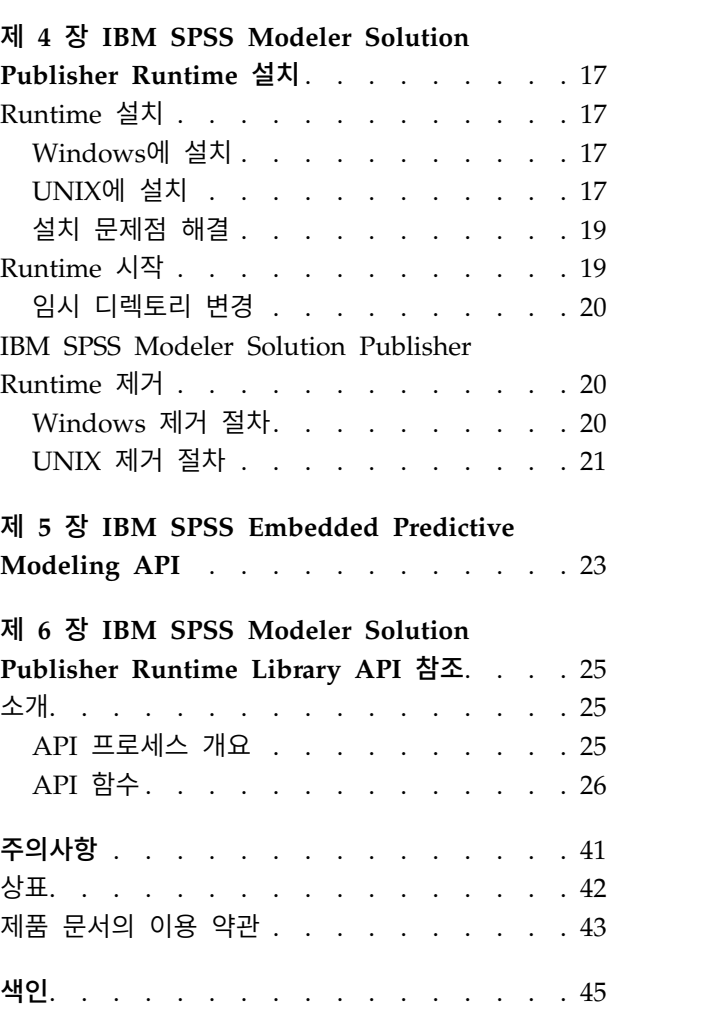

# <span id="page-4-0"></span>**서론**

IBM® SPSS ® Modeler는 IBM Corp. 엔터프라이즈 중심의 데이터 마이닝 워크벤치입니다. SPSS Modeler는 상세한 데이터 이해를 통해 조직이 고객과 시민과의 관계를 향상시킬 수 있도록 도움을 줍 니다. 조직은 SPSS Modeler에서 확보한 통찰력을 통해 수익 창출이 가능한 고객을 보유하고, 교차 판 매 기회를 식별하고, 새 고객을 모으고, 사기 행위를 적발하고, 위험을 줄이고, 정부 서비스 지원을 향 상시킬 수 있습니다.

SPSS Modeler의 시각적 인터페이스를 통해 사용자는 보다 쉽게 비즈니스에 특정한 전문 지식을 적용 할 수 있으므로, 더 강력한 예측 모델을 생성하고 솔루션 출시 시점을 단축할 수 있습니다. SPSS Modeler에서는 예측, 분류, 세분화, 연관 발견 알고리즘과 같은 많은 모델링 기법을 제공합니다. 모델 을 작성하면 IBM SPSS Modeler Solution Publisher에서 의사결정자 또는 데이터베이스까지 엔터프 라이즈 범위로 모델을 전달할 수 있습니다.

#### **IBM Business Analytics** 소개

IBM Business Analytics 소프트웨어는 의사 결정자가 비즈니스 성능을 개선하기 위해 신뢰하는 완전 하고 일관되며 정확한 정보를 제공합니다. [비즈니스](http://www-142.ibm.com/software/products/us/en/category/SWQ20) 지능, [예측](http://www-01.ibm.com/software/analytics/spss/) 분석, 금융 [성과와](http://www-01.ibm.com/software/products/us/en/category/SWQ30) 전략 관리 및 [분석](http://www-142.ibm.com/software/products/us/en/category/SWQ10) 응용 [프로그램의](http://www-142.ibm.com/software/products/us/en/category/SWQ10) 종합 포트폴리오는 현재 성과와 앞으로의 결과를 예측하는 능력에 분명하고 즉각적이 면서 실행 가능한 통찰력을 제공합니다. 풍부한 업계 솔루션, 입증된 사례 및 전문 서비스가 결합되어 어떠한 크기의 조직이라도 생산성을 극대화하고 자신있는 자동 결정을 내릴 수 있으며 더 나은 결과를 가져올 수 있습니다.

이 포트폴리오의 일부인 IBM SPSS Predictive Analytics 소프트웨어를 통해 조직은 미래의 사건을 예 측하고 더 나은 비즈니스 결과를 얻기 위한 통찰력에 대해 적극적인 조치를 할 수 있습니다. 전 세계 의 기업, 정부 및 학계 고객들은 고객을 매료시키고 유지하며 성장하게 만드는 동시에 불공정 행위를 줄이고 위험을 낮추는 IBM SPSS 기술의 경쟁 이점을 활용합니다. 일상 업무에서 IBM SPSS 소프트웨 어를 활용한다면 예측형 기업으로 거듭날 수 있습니다. 즉 비즈니스 목표 달성을 위해 의사 결정의 방 향을 정하고 이를 자동화하며 측정 가능한 경쟁 우위를 달성할 수 있습니다. 자세한 내용을 보거나 담 당자에게 문의하려면 <http://www.ibm.com/spss> 사이트를 방문하십시오.

## 기술 지원

기술 지원은 유지 관리 고객에게 제공됩니다. IBM Corp. 제품 사용 및 지원된 하드웨어 환경 중 하나 에 대해 설치하는 데 도움이 필요한 경우 기술 지원부로 문의하십시오. 기술 지원에 문의하려면 <http://www.ibm.com/support>의 IBM Corp. 웹 사이트를 참고하십시오. 지원을 요청하려면 본인의 신상과 소속 조직(회사) 및 지원 동의서를 제시해야 합니다.

# <span id="page-6-0"></span>**제 1 장 IBM SPSS Modeler 정보**

IBM SPSS Modeler는 비즈니스 전문 지식을 사용하여 예측 모형을 신속하게 개발하고 이를 비즈니스 운영에 배포하여 의사결정의 정확성을 향상시켜 주는 데이터 마이닝 도구 세트입니다. 산업 표준 CRISP-DM 모델을 중심으로 디자인된 IBM SPSS Modeler는 데이터에서 보다 나아진 비즈니스 결과 에 이르는 전체 데이터 마이닝 프로세스를 지원합니다.

IBM SPSS Modeler는 기계 학습, 인공지능 및 통계로부터 취한 다양한 모델링 방법을 제공합니다. 모 델링 팔레트에서 사용할 수 있는 이러한 방법을 통해 데이터로부터 새로운 정보를 얻어서 예측 모형을 개발할 수 있습니다. 각각의 방법은 그것만의 장점이 있으며 특정한 문제점 유형에 가장 적합합니다.

SPSS Modeler는 독립형 제품으로 구매하거나 SPSS Modeler Server와 통합하여 클라이언트로 사용 할 수 있습니다. 다음 절에 요약된 바와 같이 여러가지 추가 옵션도 사용할 수 있습니다. 자세한 정보 는 <https://www.ibm.com/analytics/us/en/technology/spss/>의 내용을 참조하십시오.

## **IBM SPSS Modeler 제품**

IBM SPSS Modeler 제품군 및 연관 소프트웨어는 다음으로 구성됩니다.

- IBM SPSS Modeler
- IBM SPSS Modeler Server
- IBM SPSS Modeler Administration Console(IBM SPSS Deployment Manager와 함께 포함)
- IBM SPSS Modeler Batch
- v IBM SPSS Modeler Solution Publisher
- v IBM SPSS Collaboration and Deployment Services용 IBM SPSS Modeler Server 어댑터

### **IBM SPSS Modeler**

SPSS Modeler는 개인용 컴퓨터에 설치하여 실행되는 기능적으로 완전한 버전의 제품입니다. 로컬 모 드에서 독립형 제품으로 SPSS Modeler를 실행하거나 대형 데이터 세트에 대한 성능 향상을 위해 분 산 모드에서 IBM SPSS Modeler Server와 함께 사용할 수 있습니다.

SPSS Modeler를 사용하여 프로그래밍하지 않고 신속하게 직관적으로 정확한 예측 모델을 작성할 수 있습니다. 고유한 시각적 인터페이스를 사용하면 데이터 마이닝 프로세스를 쉽게 시각화할 수 있습니 다. 제품에 포함된 고급 분석 지원을 통해 데이터에서 이전에 숨겨진 패턴과 추세를 발견할 수 있습니 다. 결과를 모델링하고 결과에 영향을 주는 요인을 이해하여 비즈니스 기회를 활용하고 위험을 줄일 수 있습니다.

SPSS Modeler는 두 개의 에디션(SPSS Modeler Professional과 SPSS Modeler Premium)으로 사용 할 수 있습니다. 자세한 정보는 3 페이지의 『IBM SPSS Modeler [에디션』의](#page-8-0) 내용을 참조하십시오.

## <span id="page-7-0"></span>**IBM SPSS Modeler Server**

SPSS Modeler는 클라이언트/서버 설계를 사용하여 자원 집약적 작업에 대한 요청을 강력한 서버 소 프트웨어로 분배하여 대형 데이터 세트에 대한 성능을 향상시킵니다.

SPSS Modeler Server는 하나 이상의 IBM SPSS Modeler 설치와 함께 서버 호스트의 분산 분석 모 드에서 계속해서 실행되는 별도로 라이센스가 부여된 제품입니다. 이런 방법으로 클라이언트 컴퓨터로 데이터를 다운로드하지 않고 서버에서 메모리 집약적 작업을 수행할 수 있기 때문에 SPSS Modeler Server는 대형 데이터 세트에 대한 우수한 성능을 제공합니다. 또한 IBM SPSS Modeler Server는 SQL 최적화 및 In-Database 모델링 기능에 대한 지원을 제공하여 성능 및 자동화의 이점도 추가로 제공합 니다.

## **IBM SPSS Modeler Administration Console**

Modeler Administration Console은 옵션 파일을 통해서도 구성 가능한 다수의 SPSS Modeler Server 구성 옵션을 관리하기 위한 그래픽 사용자 인터페이스입니다. 콘솔은 IBM SPSS Deployment Manager 에 포함되며, SPSS Modeler Server 설치를 모니터하고 구성하는 데 사용할 수 있고, 현재 SPSS Modeler Server 고객이 무료로 사용할 수 있습니다. 이 애플리케이션은 Windows 컴퓨터에만 설치 할 수 있지만 지원되는 플랫폼에 설치된 서버를 관리할 수 있습니다.

## **IBM SPSS Modeler Batch**

데이터 마이닝은 일반적으로 대화식 처리인 반면, 그래픽 사용자 인터페이스가 없어도 명령행에서 SPSS Modeler를 실행할 수 있습니다. 예를 들어, 사용자 개입 없이 수행할 장기 실행 또는 반복 작업이 있 습니다. SPSS Modeler Batch는 정규 사용자 인터페이스에 대한 액세스 없이 SPSS Modeler의 전체 분석 기능에 대한 지원을 제공하는 특수 버전의 제품입니다. SPSS Modeler Batch를 사용하려면 SPSS Modeler Server가 필요합니다.

## **IBM SPSS Modeler Solution Publisher**

SPSS Modeler Solution Publisher는 외부 런타임 엔진을 통해 실행하거나 외부 애플리케이션에 포함 될 수 있는 SPSS Modeler 스트림의 패키지 버전을 작성할 수 있게 하는 도구입니다. 이런 방법으로 SPSS Modeler가 설치되지 않는 환경에 사용할 수 있도록 전체 SPSS Modeler 스트림을 출판하고 배 포할 수 있습니다. SPSS Modeler Solution Publisher는 별도의 라이센스가 필요한 IBM SPSS Collaboration and Deployment Services - Scoring 서비스의 일부로 분배됩니다. 이 라이센스가 있 으면 출판된 스트림을 실행할 수 있게 하는 SPSS Modeler Solution Publisher Runtime을 수신합니 다.

SPSS Modeler Solution Publisher에 대한 자세한 정보는 IBM SPSS Collaboration and Deployment Services 문서를 참조하십시오. IBM SPSS Collaboration and Deployment Services Knowledge Center 에는 "IBM SPSS Modeler Solution Publisher" 및 "IBM SPSS Analytics Toolkit" 섹션이 포함되어 있습니다.

# <span id="page-8-0"></span>**IBM SPSS Collaboration and Deployment Services용 IBM SPSS Modeler Server** 어댑터

SPSS Modeler와 SPSS Modeler Server가 IBM SPSS Collaboration and Deployment Services 리 포지토리와 상호작용할 수 있게 하는 IBM SPSS Collaboration and Deployment Services용 어댑터 를 상당수 사용할 수 있습니다. 이런 방법으로 리포지토리에 배포된 SPSS Modeler 스트림을 여러 사 용자가 공유하거나 씬 클라이언트 애플리케이션 IBM SPSS Modeler Advantage에서 액세스할 수 있 습니다. 리포지토리를 호스팅하는 시스템에 어댑터를 설치하십시오.

# **IBM SPSS Modeler 에디션**

SPSS Modeler는 다음 에디션으로 사용할 수 있습니다.

## **SPSS Modeler Professional**

SPSS Modeler Professional은 CRM 시스템, 인구 통계, 구매 동작, 판매 데이터에서 추적된 동작 및 상호작용과 같은 대부분의 구조화된 데이터 유형에 대한 작업을 하는 데 필요한 모든 도구를 제공합니 다.

## **SPSS Modeler Premium**

SPSS Modeler Premium은 특수 데이터 및 비정형 텍스트 데이터에 대한 작업을 할 수 있도록 SPSS Modeler Professional을 확장하는 별도로 라이센스가 부여된 제품입니다. SPSS Modeler Premium 에는 IBM SPSS Modeler Text Analytics가 포함됩니다.

**IBM SPSS Modeler Text Analytics**는 고급 언어 기술 및 자연어 처리(NLP)를 사용하여 다양한 비 정형 텍스트 데이터를 빠르게 처리하고, 주요 개념을 추출 및 구성하고, 이러한 개념을 범주로 분류합 니다. 추출된 개념과 범주는 인구 통계와 같은 기존의 구조화된 데이터와 결합할 수 있고 보다 나은 집중적인 의사결정을 내리기 위해 전체 IBM SPSS Modeler 데이터 마이닝 세트를 사용하여 모델링에 적용할 수 있습니다.

### **IBM SPSS Modeler Subscription**

IBM SPSS Modeler Subscription에서는 일반적인 IBM SPSS Modeler 클라이언트와 동일한 모든 예 측 분석 공정능력을 제공합니다. 구독 에디션을 사용하면 제품 업데이트를 정기적으로 다운로드할 수 있습니다.

# **문서**

문서는 SPSS Modeler의 도움말 메뉴에서 사용할 수 있습니다. 이 문서는 Knowledge Center를 열 고, 제품 외부에서 공개적으로 제공됩니다.

<span id="page-9-0"></span>설치 지시사항을 포함하여 각 제품에 대한 전체 문서는 제품 다운로드의 일부로 별도의 압축 폴더에 설치 지시사항을 포함하여 각 제품에 대한 전체 문서는 제품 다운로드의 일부로 별도의 압축 폴더에<br>PDF 형식으로도 제공됩니다. 또한 PDF 문서는 http://www.ibm.com/support/<br>docview.wss?uid=swg27046871 웹 페이지에서 다운로드할 수 있습니다. [docview.wss?uid=swg27046871](http://www.ibm.com/support/docview.wss?uid=swg27049629) 웹 페이지에서 다운로드할 수 있습니다.

## **SPSS Modeler Professional** 문서

SPSS Modeler Professional 문서 스위트(설치 지시사항은 제외)는 다음과 같습니다.

- v **IBM SPSS Modeler** 사용자 안내서**.** SPSS Modeler 사용에 관한 일반적인 소개이며, 데이터 스트 림 작성, 결측값 처리, CLEM 표현식 작성 프로젝트 및 보고서에 대한 작업, IBM SPSS Collaboration and Deployment Services 또는 IBM SPSS Modeler Advantage에 배포하기 위한 스트림 패키지 방법이 포함됩니다.
- v **IBM SPSS Modeler** 소스**,** 프로세스 및 출력 노드**.** 여러 형식의 데이터를 읽고 처리하며, 출력하 는 데 사용하는 모든 노드에 대한 설명입니다. 실질적으로 이는 모델링 노드 이외의 모든 노드를 의미합니다.
- v **IBM SPSS Modeler** 모델링 노드**.** 데이터 마이닝 모델을 작성하는 데 사용하는 모든 노드에 대한 설명입니다. IBM SPSS Modeler는 기계 학습, 인공지능 및 통계로부터 취한 다양한 모델링 방법을 제공합니다.
- v **IBM SPSS Modeler** 애플리케이션 안내서**.** 이 안내서의 예제는 특정 모델링 방법과 기법을 중점 적으로 간략히 소개합니다. 이 안내서의 온라인 버전은 도움말 메뉴에서도 사용할 수 있습니다. 자 세한 정보는 5 페이지의 [『애플리케이션](#page-10-0) 예제』의 내용을 참조하십시오.
- v **IBM SPSS Modeler Python** 스크립팅 및 자동화**.** 노드와 스트림을 조작하는 데 사용할 수 있는 특성을 포함하여 Python 스크립팅을 통한 시스템 자동화에 대한 정보입니다.
- v **IBM SPSS Modeler** 배포 안내서**.** IBM SPSS Deployment Manager에서 작업 처리 단계로 IBM SPSS Modeler 스트림 실행에 대한 정보입니다.
- v **IBM SPSS Modeler CLEF** 개발자 안내서**.** CLEF는 데이터 처리 루틴 또는 모델링 알고리즘과 같 은 서드파티 프로그램을 IBM SPSS Modeler의 노드로 통합하는 기능을 제공합니다.
- v **IBM SPSS Modeler In-Database** 마이닝 안내서**.** 데이터베이스의 능력을 사용하여 성능을 향상 시키고 서드파티 알고리즘을 통해 분석 기능 범위를 확장하는 방법에 대한 정보입니다.
- v **IBM SPSS Modeler Server** 관리 및 성능 안내서**.** IBM SPSS Modeler Server 구성 및 관리 방 법에 대한 정보입니다.
- v **IBM SPSS Deployment Manager** 사용자 안내서**.** IBM SPSS Modeler Server 모니터링 및 구 성용 Deployment Manager 애플리케이션에 포함된 관리 콘솔 사용자 인터페이스를 사용하는 데 대한 정보
- v **IBM SPSS Modeler CRISP-DM** 안내서**.** SPSS Modeler에서 데이터 마이닝에 CRISP-DM 방법 론을 사용하기 위한 단계별 안내서입니다.
- v **IBM SPSS Modeler Batch** 사용자 안내서**.** 일괄처리 모드 실행 및 명령행 인수 세부사항을 포함 하여 일괄처리 모드에서 IBM SPSS Modeler 사용을 위한 전체 안내서입니다. 이 안내서는 PDF 형식으로만 사용할 수 있습니다.

### <span id="page-10-0"></span>**SPSS Modeler Premium** 문서

SPSS Modeler Premium 문서 스위트(설치 지시사항은 제외)는 다음과 같습니다.

v **SPSS Modeler Text Analytics** 사용자 안내서**.** SPSS Modeler에서 텍스트 분석 사용에 대한 정 보로, 텍스트 마이닝 노드, 대화식 워크벤치, 템플리트 및 기타 자원에 대해 설명합니다.

# **애플리케이션 예제**

SPSS Modeler의 데이터 마이닝 도구가 광범위한 비즈니스 및 조직의 문제점을 해결하는 데 도움을 주는 가운데, 애플리케이션 예제는 특정 모델링 방법 및 기술에 대해 대상화된 간략한 소개를 제공합 니다. 여기서 사용된 데이터 세트는 일부 데이터 마이너에서 관리하는 거대한 데이터 스토어보다 훨씬 작지만, 관련된 개념과 방법은 실제 애플리케이션으로 확장 가능합니다.

예제에 액세스하려면 SPSS Modeler의 도움말 메뉴에서 애플리케이션 예제를 클릭하십시오.

데이터 파일 및 샘플 스트림은 제품 설치 디렉토리 아래에 있는 Demos 폴더에 설치됩니다. 추가 정보 는 『Demos 폴더』의 내용을 참조하십시오.

데이터베이스 모델링 예제**.** *IBM SPSS Modeler In-Database* 마이닝 안내서의 예제를 참조하십시오.

스크립팅 예제**.** *IBM SPSS Modeler* 스크립팅 및 자동화 안내서의 예제를 참조하십시오.

## **Demos 폴더**

애플리케이션 예에서 사용하는 데이터 파일 및 샘플 스트림은 제품 설치 디렉토리 아래의 Demos 폴더 에 설치됩니다(예: C:\Program Files\IBM\SPSS\Modeler\<version>\Demos). Windows 시작 메뉴의 IBM SPSS Modeler 프로그램 그룹에서, 또는 파일 > 스트림 열기 대화 상자의 최근 디렉토리 목록에 서 Demos를 클릭해서도 이 폴더에 액세스할 수 있습니다.

# **라이센스 추적**

SPSS Modeler를 사용할 때 라이센스 사용이 정기적으로 추적되고 로그됩니다. 로그되는 라이센스 메 트릭은 *AUTHORIZED\_USER* 및 *CONCURRENT\_USER*이며 로그되는 메트릭의 유형은 SPSS Modeler에 대해 가진 라이센스의 유형에 의해 결정됩니다.

생성되는 로그 파일은 사용자가 라이센스 사용 보고서를 생성할 수 있는 IBM 라이센스 메트릭 도구에 의해 처리될 수 있습니다.

라이센스 로그 파일은 SPSS Modeler 클라이언트 로그 파일이 기록되는 디렉토리와 동일한 디렉토리 (기본적으로 %ALLUSERSPROFILE%/IBM/SPSS/Modeler/<버전>/log)에 작성됩니다.

# <span id="page-12-0"></span>**제 2 장 IBM SPSS Modeler Solution Publisher**

IBM SPSS Modeler Solution Publisher는 데이터 마이닝 결과를 비즈니스 프로세스에 통합하여 실 제 문제점을 해결하기 위한 강력한 도구입니다. IBM SPSS Modeler Solution Publisher를 사용하면 외부 Runtime 엔진을 통해 실행되거나 외부 애플리케이션에 임베드될 수 있는 "패키지" 버전의 스트 림을 작성할 수 있습니다. 이렇게 하면 데이터 모델링 스트림을 운영 환경에 배포하여 일상 비즈니스 프로세스를 지원할 수 있고 조직의 의사결정자에게 데이터 마이닝을 통해 얻은 지식을 제공할 수 있습 니다.

IBM SPSS Modeler Solution Publisher를 사용하면 전체 *IBM SPSS Modeler* 스트림을 출판하고 배 포할 수 있기 때문에 모델을 단순히 (PMML로) 내보내는 것 이상의 능력을 발휘할 수 있습니다. 즉, 모델을 기반으로 예측을 작성하기 전에 데이터 준비뿐 아니라 레코드 및 필드 작업(예: 데이터 통합, 레코드 선택 또는 새 필드 파생)을 수행할 수 있습니다. 그런 다음 단순히 출판된 스트림을 실행하는 것만으로 데이터 저장 전에 모델 결과를 추가로 처리할 수 있습니다.

참고**:** 적절한 내보내기 노드의 출판 탭을 사용하여 출판을 수행할 수 있습니다. 자세한 정보는 8 [페이](#page-13-0) 지의 [『스트림](#page-13-0) 출판』 주제를 참조하십시오. 제품의 버전 11.0 이전의 릴리스에 저장된 스트림은 별도 의 발행자 노드를 사용했습니다. 이 노드는 이전 버전과의 호환성을 위해 아직 지원되지만 노드 팔레 트에서는 더 이상 사용할 수 없습니다.

### **IBM SPSS Modeler Solution Publisher** 라이센스 부여

참고**:** IBM SPSS Modeler Solution Publisher는 별도의 라이센스가 필요한 IBM SPSS Collaboration and Deployment Services 스코어링 서비스의 일부로 배포됩니다. [http://www.ibm.com/software/](http://www.ibm.com/software/analytics/spss/products/deployment/cds/) [analytics/spss/products/deployment/cds/](http://www.ibm.com/software/analytics/spss/products/deployment/cds/)

라이센스를 구매하면 출판된 스트림을 실행할 수 있는 별도의 IBM SPSS Modeler Solution Publisher Runtime이 제공됩니다. 자세한 정보는 17 페이지의 『[Runtime](#page-22-0) 설치』의 내용을 참조하십시오.

## 로깅

로그 파일은 IBM SPSS Modeler Solution Publisher 설치 디렉토리의 config 폴더에 있는 log4cxx.properties 구성 파일로 제어할 수 있습니다. log4cxx.properties 구성 파일을 수정하여 로 깅 출력을 사용자 정의할 수 있습니다.

Linux/UNIX를 사용하는 경우, 애플리케이션에서 구성 파일을 찾으려면 애플리케이션을 실행하기 전 에 환경 변수를 정의해야 합니다(예: export MODELERRUNTIME=MSP\_INSTALLATION\_DIRECTORY).

## <span id="page-13-0"></span>**IBM SPSS Modeler Solution Publisher의 작동 방식**

IBM SPSS Modeler Solution Publisher를 사용한 솔루션 배포에는 스트림 출판 단계와 스트림 실행 단계가 포함됩니다.

출판**.** 데이터 마이닝 프로세스를 진행하면서 결국에는 비즈니스 문제점에 대해 좋은 솔루션을 제공하 는 모델에 도달하게 될 것입니다. 해당 시점에는 해당 모델을 채택해서 비즈니스 프로세스에 적용할 준 비가 된 것입니다. 스트림을 출판하면 스트림의 자세한 설명이 (이미지 파일 및 모수 파일로서) 디스크 에 기록됩니다. 자세한 정보는 『스트림 출판』 주제를 참조하십시오.

실행**.** 스트림을 출판한 후에는 출판된 스트림을 실행하여 스트림에 구현된 프로세스를 다시 작성할 수 있습니다. 독립형 IBM SPSS Modeler Runtime(*modelerrun.exe*)을 사용하거나, IBM SPSS Modeler Runtime Library를 사용해서 스트림을 실행하는 애플리케이션을 개발하여 이 작업을 수행합니다. (Runtime 또는 사용자 정의 애플리케이션을 사용하여) IBM SPSS Modeler 외부에서 스트림을 실행 하려면 먼저 IBM SPSS Modeler Solution Publisher Runtime을 설치해야 합니다. 자세한 정보는 [17](#page-22-0) 페이지의 『[Runtime](#page-22-0) 설치』 주제를 참조하십시오.

## **스트림 출판**

스트림 출판은 데이터베이스, 플랫 파일, Statistics 내보내기, 확장 내보내기, Data Collection 내보내 기, SAS 내보내기, Excel 및 XML내보내기 노드 등의 표준 내보내기 노드를 사용하여 IBM SPSS Modeler에서 직접 수행합니다. 내보내기 노드의 유형은 출판된 스트림이 IBM SPSS Modeler Solution Publisher Runtime 또는 외부 애플리케이션을 사용하여 실행될 때마다 작성될 결과의 형식을 결정합 니다. 예를 들어, 출판된 스트림이 실행될 때마다 결과를 데이터베이스에 기록하려면 데이터베이스 내 보내기 노드를 사용하십시오.

### 스트림 출판

- 1. 일반 방식으로 스트림을 열거나 작성하고 내보내기 노드를 끝에 첨부하십시오.
- 2. 내보내기 노드의 출판 탭에서, 출판된 파일의 루트 이름(즉, .pim, .par, .xml 등의 확장자를 붙여 쓸 파일 이름)을 지정하십시오.
- 3. 스트림을 출판하려면 출판을 클릭하고, 노드가 실행될 때마다 스트림을 출판하려면 스트림 출판을 선택하십시오.

출판된 이름**.** 출판된 이미지 및 모수 파일에 대한 루트 이름을 지정하십시오.

- 이미지 파일(\*.pim)은 출판된 스트림이 내보낼 시점이 되었을 때 Runtime이 해당 스트림을 실행하 는 데 필요한 모든 정보를 제공합니다. 스트림의 설정(예: 입력 데이터 소스 또는 출력 데이터 파 일)을 변경하지 않아도 된다면 이미지 파일만 배포할 수 있습니다.
- 모수 파일(\*.par)은 데이터 소스, 출력 파일 및 실행 옵션에 대한 구성 가능 정보를 포함합니다. 스 트림을 다시 출판하지 않고도 스트림의 입력 또는 출력을 제어할 수 있으려면 이미지 파일뿐 아니 라 모수 파일도 필요합니다.

• 메타데이터 파일(\*.xml)은 이미지 및 해당 데이터 모델의 입력 및 출력을 설명합니다. 이 파일은 런 타임 라이브러리를 임베드하고 입력 및 출력 데이터의 구조를 알아야 하는 애플리케이션에서 사용 하도록 설계되었습니다.

참고**:** 이 파일은 메타데이터 출판 옵션을 선택하는 경우에만 생성됩니다.

모수 출판**.** 필요한 경우, 스트림 모수를 \*.par 파일에 포함시킬 수 있습니다. \*.par 파일을 편집하거 나 런타임 API를 통해, 이미지를 실행할 때 이러한 스트림 모수값을 변경할 수 있습니다.

이 옵션을 사용하면 매개변수 단추가 활성화됩니다. 이 단추를 클릭하면 모수 출판 대화 상자가 표시 됩니다.

출판 열에서 관련 옵션을 선택하여, 출판된 이미지에 포함할 매개변수를 선택합니다.

스트림 실행 시**.** 노드가 실행될 때 스트림이 자동으로 출판되는지 여부를 지정합니다.

- 데이터 내보내기. 스트림을 출판하지 않고 표준 방식으로 내보내기 노드를 실행합니다. (기본적으로 이 노드는 IBM SPSS Modeler Solution Publisher를 사용할 수 없는 경우와 동일한 방식으로 IBM SPSS Modeler에서 실행됩니다.) 이 옵션을 선택하면 내보내기 노드 대화 상자에서 출판을 클릭하 여 명시적으로 출판하지 않는 한 스트림이 출판되지 않습니다. 또는 도구 모음의 출판 도구를 사용 하거나 스크립트를 사용하여 현재 스트림을 출판할 수도 있습니다.
- v 스트림 출판**.** IBM SPSS Modeler Solution Publisher를 사용하여 배포할 스트림을 출판합니다. 스 트림이 실행될 때마다 스트림을 자동으로 출판하려면 이 옵션을 선택하십시오.

참고**:**

- 출판된 스트림을 새 데이터 또는 업데이트된 데이터로 실행할 계획인 경우, 입력 파일의 필드 순서 는 출판된 스트림에 지정된 소스 노드 입력 파일의 필드 순서와 동일해야 합니다.
- 외부 애플리케이션에 출판할 때는 관계없는 필드를 필터링하거나 입력 요구사항에 맞게 필드 이름 을 변경할 것을 고려하십시오. 두 작업 모두, 내보내기 노드 전에 필터 노드를 사용하여 수행할 수 있습니다.

# <span id="page-16-0"></span>**제 3 장 출판된 스트림 실행**

출판된 스트림의 실행에 따른 주효과는 항상 데이터 세트 생성입니다. 데이터는 디스크 파일에 저장되 거나 데이터베이스에 기록될 수 있습니다. 출판된 스트림은 그래프, 테이블, 생성된 모델 또는 기타 비 데이터 출력을 생성할 수 없습니다.

IBM SPSS Modeler Solution Publisher를 사용하여 출판된 스트림은 IBM SPSS Modeler Solution Publisher Runtime 프로그램을 사용하여 실행할 수 있습니다. Runtime 프로그램인 *modelerrun.exe*는 이미지 파일 및 실행할 모수 파일(선택사항)을 표시하는 옵션과 함께 명령행에서 시작됩니다. Runtime 명령은 다음과 같습니다.

modelerrun -nobanner -p <parameter-file> -o <options> <image-file>

여기서 명령 항목이 다음 표에 표시되어 있습니다.

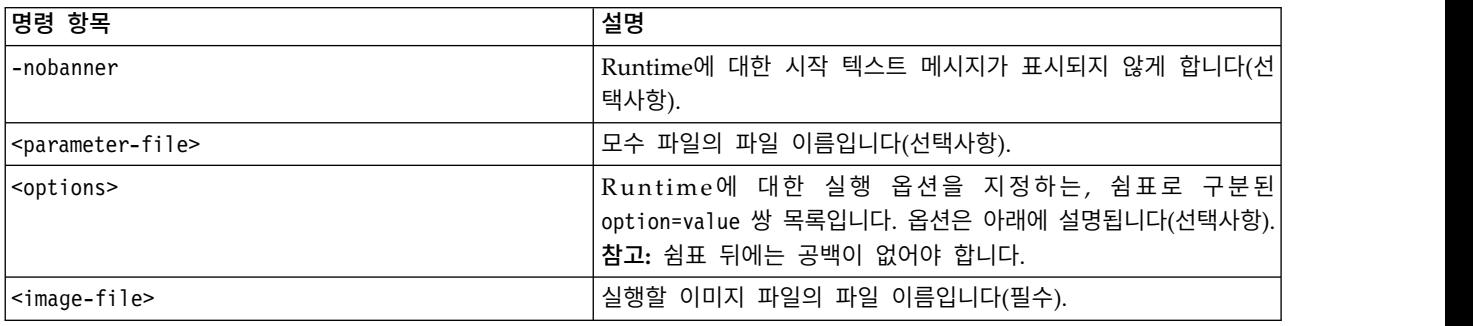

표 *1. Runtime* 명령 항목

#### 사용 가능한 실행 옵션은 다음 표에 표시되어 있습니다.

#### 표 *2.* 유효한 *Runtime* 옵션

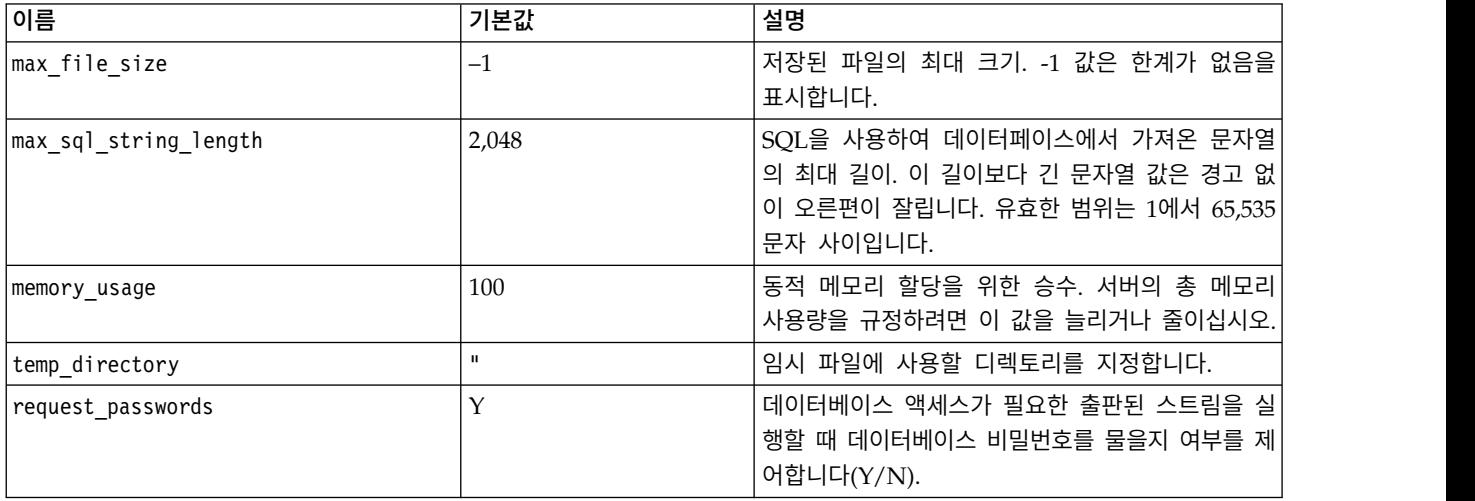

<span id="page-17-0"></span>참고**:** 사용자 입력 노드가 포함된 스트림을 출판하려면 SPSS Modeler에서는 해당 노드에 대한 입력 파일이 필요합니다. 반면 SPSS Modeler에서는 필드 및 해당 데이터를 노드에 직접 정의하십시오. 기 본 파일 이름은 userIput.dat이며, 이 이름은 모수 파일에서 변경할 수 있습니다.

참고**: SPSS Modeler Solution Publisher**에서 CPLEX 최적화 노드를 포함하는 스트림을 실행하는 경우, 기본적으로 임베드된 커뮤니티 에디션 CPLEX 라이브러리가 사용됩니다. 여기에는 1000개의 변 수 및 1000개의 제약조건이라는 제한이 있습니다. IBM ILOG CPLEX의 전체 에디션을 설치한 경우 에 이러한 제한이 없는 전체 에디션의 CPLEX 엔진을 대신 사용하려면 플랫폼별로 다음 단계를 완료 하십시오.

• Windows의 경우, modelerrun.exe에 대한 명령행 인수로 OPL 라이브러리 경로를 추가하십시오. 예:

-o cplex opl lib path="<CPLEX path>\opl\bin\<Platform dir>"

여기서, <CPLEX path>는 C:\Program Files\IBM\ILOG\CPLEX Studio127과 같은 CPLEX 설치 디 렉토리이며 <Platform dir>은 x64 win64와 같은 플랫폼별 디렉토리입니다.

• Linux의 경우, modelerrun를 편집하고 OPL 라이브러리 경로를 추가하십시오. 예:

CPLEX\_OPL\_LIB\_PATH=<CPLEX\_path>/opl/bin/<Platform\_dir>

여기서, <CPLEX path>는 /root/Libs 127 FullEdition/Linux x86 64와 같은 CPLEX 설치 디렉토 리이며 <Platform\_dir>은 x86-64\_linux와 같은 플랫폼별 디렉토리입니다.

## **IBM SPSS Modeler Solution Publisher**에서 로컬 **Apache Spark** 스트림 실행

IBM SPSS Modeler Solution Publisher에서 로컬 Spark 스트림을 실행할 때 modelerrun 명령에서 다음을 지정해야 합니다(여기서 C:/Anaconda2/python.exe는 Python 실행 파일의 경로임).

-o eas pyspark python path=C:/Anaconda2/python.exe

# **모수 파일을 사용하여 스트림 실행 사용자 정의**

스트림이 출판되면 이미지 파일은 원래 스트림에서 선택된 데이터 소스 및 출력 데이터에 대한 정보를 포함합니다. 그러나 다른 데이터 소스의 데이터에 대해 스트림을 실행하거나 출력 데이터를 다른 대상 으로 경로 재지정하는 것이 용이한 경우가 많습니다. 이렇게 하려면 스트림의 모수 파일을 편집하십시 오.

출판된 스트림이 작성되었던 컴퓨터와 다른 컴퓨터에서 해당 스트림을 실행할 때 이것이 특히 중요합 니다. 대상 컴퓨터의 구조를 반영하기 위해 입력 및 출력 파일의 위치를 업데이트해야 합니다. 출판된 스트림은 상대 경로를 지원하지 않으므로 모수 파일에서 데이터 위치를 확인하는 것이 특히 중요합니 다. (스트림을 출판할 때 내보내기 노드 옵션에서 상대 경로를 지정하는 경우, IBM SPSS Modeler는 출판된 스트림에 대한 이미지 및 모수 파일을 작성하기 전에 이를 절대 경로로 변환합니다.)

모수 파일을 사용하여 실행 옵션을 설정하거나 스트림 모수의 값을 변경할 수도 있습니다.

모수값은 모수 파일에 <name.attribute>=<value> 쌍으로 지정됩니다. 일부 모수의 경우, 모수 이름은 스트림에서 동일한 유형의 노드를 구별하기 위해 ID 숫자를 포함합니다. 예를 들어, 입력과 출력이 모 두 데이터베이스 연결을 참조하는 스트림에서 입력 연결을 설명하는 모수는 dbconn0.datasource, dbconn0.user 등일 수 있고 출력 연결과 연관된 모수는 dbconn1.datasource, dbconn1.user 등일 수 있습니다. 값은 항상 큰따옴표로 묶습니다. 모수 파일은 다음과 같은 모수를 포함하며, 모든 모수는 스 트림 실행을 사용자 정의하기 위해 변경될 수 있습니다.

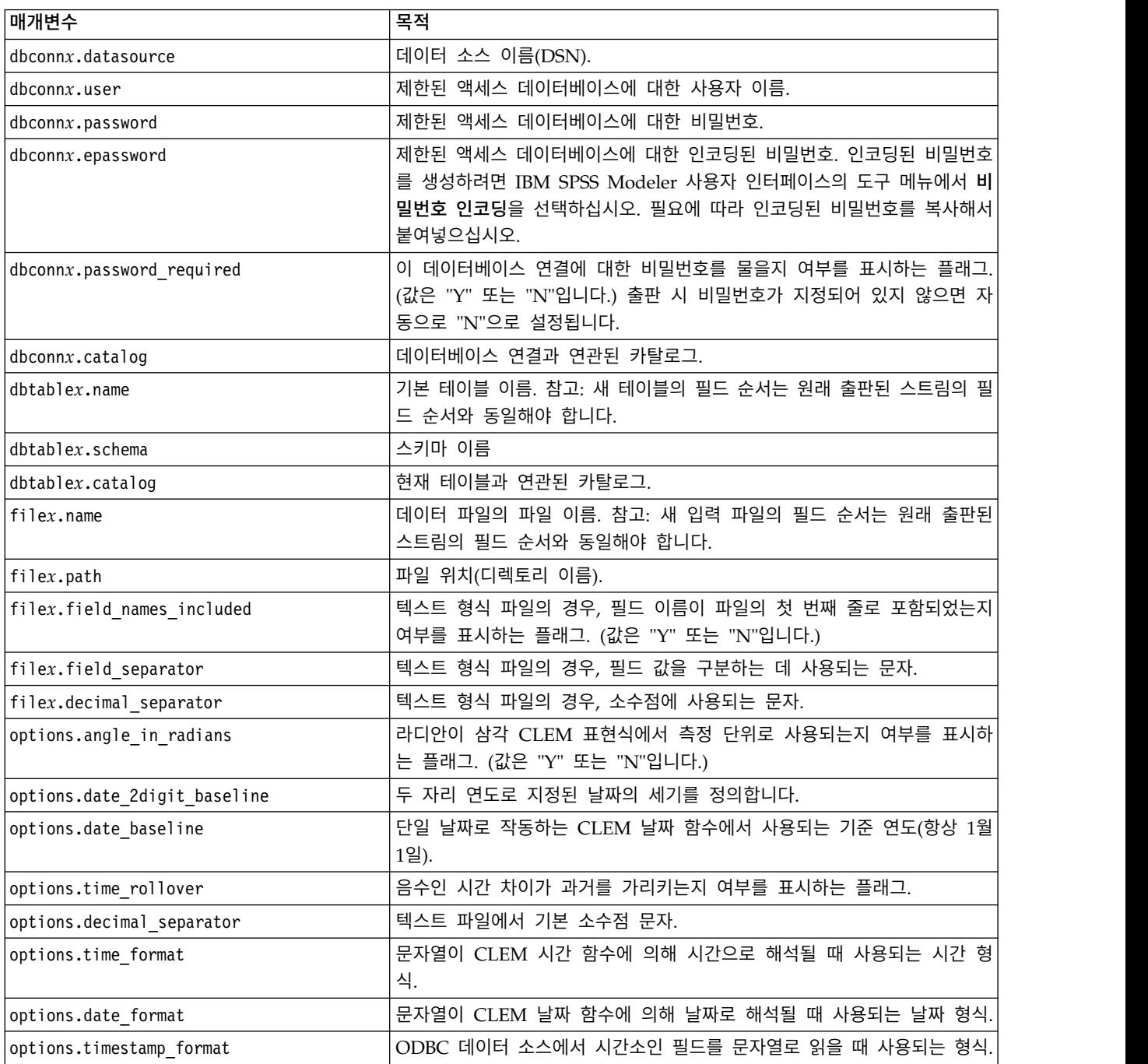

표 *3.* 실행 모수

<span id="page-19-0"></span>표 *3.* 실행 모수 *(*계속*)*

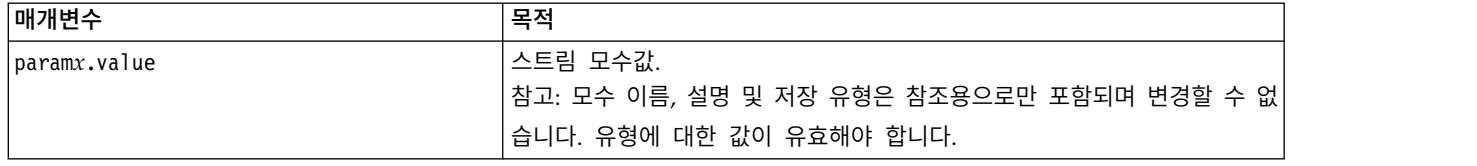

# **애플리케이션에 IBM SPSS Modeler Solution Publisher 임베드**

독립형 Runtime 엔진 외에, IBM SPSS Modeler Solution Publisher는 다른 프로그램이 IBM SPSS Modeler Solution Publisher 스트림 실행을 제어할 수 있도록 하는 Runtime 프로그래밍 라이브러리 (CLEMRTL)를 제공합니다. C 및 C++로 작성된 클라이언트 프로그램에서 CLEMRTL 프로시저를 호 출할 수 있습니다. CLEMRTL을 사용하려면, 헤더 파일 *clemrtl.h*(*..\installation\clemrtl\include* 폴더 에서 사용 가능)를 포함시켜야 하고 헤더 파일 작성 시 개발 플랫폼에 대한 적절한 라이브러리 파일을 애플리케이션에 링크해야 합니다. clemrtl.dll 파일은 *..\installation\bin* 폴더에서 사용 가능합니다.

라이브러리 프로시저를 참조하는 소스 파일은 헤더 *clemrtl.h*를 포함해야 합니다. 이 헤더 파일은 라이 브러리 프로시저의 ANSI C 원형을 제공하고 유용한 매크로를 정의합니다. 프로그램이 요구하는 것 외 에 다른 헤더를 포함시킬 필요는 없습니다. 이름 충돌이 발생하지 않도록, 모든 라이브러리 유형 및 함 수 이름은 clemrtl\_로 시작하고 모든 매크로 이름은 CLEMRTL\_이 접두부로 붙습니다.

CLEMRTL은 특정 방식으로 애플리케이션에 다시 전달해야 하는 유용한 정보가 포함된 보고서를 생 성합니다. CLEMRTL은 이러한 메시지를 처리하는 메커니즘을 제공합니다.

- 애플리케이션은 clemrtl\_getErrorDetail() 함수를 사용하여 마지막 오류의 세부사항을 검색할 수 있습니다.
- 애플리케이션은 clemrtl\_setReportHandler() 함수를 사용하여 자체 보고서 처리 프로시저를 제공 할 수 있습니다.

Runtime 시스템은 보고서에 대한 현지화된 메시지 카탈로그를 가집니다. 애플리케이션에 전달된 보고 서는 현지화된 메시지 문자열를 포함하게 됩니다. 보고서는 애플리케이션이 메시지를 다르게 해석하고 표시할 수 있도록 보고서 코드도 포함합니다. 세부적인 (현지화된) 메시지지를 받으려면 애플리케이션 이 적절한 *messages.cfg* 파일을 *config* 디렉토리에 제공해야 합니다. 서로 다른 로케일의 서로 다른 *messages.cfg* 버전은 *<installdir>/config/<locale>* 디렉토리에서 찾을 수 있습니다(여기서 *<installdir>*은 IBM SPSS Modeler Solution Publisher를 설치한 디렉토리이고, *<locale>*은 원하는 로케일임). 적절 한 *messages.cfg* 버전을 선택하고 이를 프로젝트 디렉토리의 *config* 서브디렉토리에 추가하십시오.

Runtime 시스템은 올바르게 작동하기 위한 특별 환경 또는 레지스트리 설정이 필요하지 않습니다. 종 속 라이브러리는 CLEMRTL에 링크된 애플리케이션과 함께 분배되어야 합니다. 이러한 파일은 *<installdir>/bin* 디렉토리에 포함되어 있습니다.

#### 요구사항

다음 표에는 Runtime 프로그래밍 라이브러리로 테스트한 플랫폼 및 컴파일러가 표시됩니다.

<span id="page-20-0"></span>표 *4.* 플랫폼 및 컴파일러

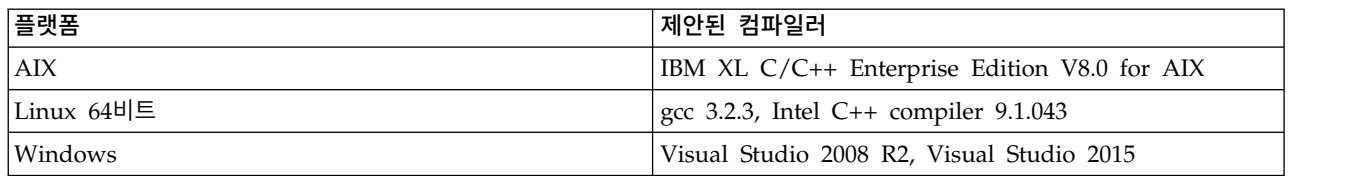

# **IBM SPSS Modeler Solution Publisher** 샘플 애플리케이션

예제 애플리케이션인 *dlltest.c*는 IBM SPSS Modeler Solution Publisher 설치 디렉토리의 *\clemtrl\demo* 폴더에 포함되어 있습니다. 예제 애플리케이션을 사용해서 런타임 라이브러리를 자신의 애플리케이션 에 임베드하여 처음 시작에 도움을 받을 수 있습니다.

예제 애플리케이션이 사용하는 정보는 *\clemtrl\demo* 폴더에 포함되어 있습니다. 지시사항은 *README.txt* 파일을 참조하십시오. 애플리케이션 컴파일은 플랫폼마다 달라지므로 예제 makefile도 포 함되어 있습니다.

# <span id="page-22-0"></span>**제 4 장 IBM SPSS Modeler Solution Publisher Runtime 설치**

## **Runtime 설치**

IBM SPSS Modeler Solution Publisher Runtime을 설치하면 출판된 스트림을 실행할 수 있습니다. 출판된 스트림은 운영 체제와 독립적이므로, Runtime에서 지원하는 모든 플랫폼에서 모든 출판된 스 트림을 실행할 수 있습니다.

IBM SPSS Modeler에서 스트림을 출판할 수 있는 기능이 IBM SPSS Modeler와 함께 설치됩니다. 출 판된 파일은 IBM SPSS Modeler의 각 릴리스와 함께 다시 내보내야 합니다. 예를 들어, 이전 버전을 사용하여 내보낸 파일은 IBM SPSS Modeler Solution Publisher Runtime의 현재 버전에서 작동하 지 않습니다.

### **Windows**에 설치

다음 섹션에서는 Windows 운영 체제에 SPSS Modeler Solution Publisher Runtime을 설치하는 절 차에 대해 설명합니다.

- 1. IBM SPSS Modeler Solution Publisher 설치를 시작하십시오.
- 2. 설치하려는 시스템에 따라 설치 메뉴에서 **IBM SPSS Modeler Solution Publisher Runtime** 설 치 또는 **IBM SPSS Modeler Solution Publisher Runtime for Win64** 설치를 선택하십시오.
- 3. 설치 마법사에서 다음을 클릭하여 시작하십시오.
- 4. 화면에 나타나는 지시를 따르십시오. 계속하려면 다음을 클릭하십시오.
- 5. 모든 옵션을 지정했으면 설치할 준비가 되었습니다. 설치를 클릭하여 파일 전송을 시작하십시오.
- 6. 모든 파일이 설치된 후 완료를 클릭하십시오.

#### **UNIX**에 설치

다음 섹션에서는 UNIX 운영 체제에 IBM SPSS Modeler Solution Publisher Runtime을 설치하는 절차와 추가 시스템 요구사항에 대해 설명합니다.

#### **UNIX**에 대한 추가 요구사항

시스템의 커널 제한이 IBM SPSS Modeler Server의 조작을 위해 충분한지 확인해야 합니다. 데이터, 메모리, 파일 및 프로세스 ulimit는 특히 중요하므로 IBM SPSS Modeler Server 환경에서 무제한으 로 설정해야 합니다. 이를 위해서는 다음을 수행하십시오.

1. modelersrv.sh에 다음의 명령을 추가하십시오.

ulimit –d unlimited ulimit –m unlimited ulimit –f unlimited ulimit –u unlimited

또한 스택 한계를 시스템에서 허용되는 최대값(ulimit -s XXXX)으로 설정하십시오. 예를 들면 다 음과 같습니다.

ulimit -s 64000

2. IBM SPSS Modeler Server를 다시 시작하십시오.

설치 프로그램이 설치 파일의 압축을 풀 수 있으려면 *gzip* 파일 압축 유틸리티와 *GNU cpio*가 PATH 에 설치되어 있어야 합니다. 그리고 SPSS Modeler Server를 실행 중인 머신에서 로케일을 EN\_US.UTF-8로 설정해야 합니다.

#### **UNIX** 설치 절차

이러한 설치 지시사항은 UNIX용 IBM SPSS Modeler Solution Publisher Runtime에 적용됩니다. 대 상 설치 디렉토리에 대한 읽기 및 쓰기 권한이 필요하므로 충분한 권한이 있는 계정을 사용하여 로그 온하십시오.

참고**:** 설치하려면 루트로 로그온되어 있어야 합니다.

- 1. 설치 패키지에서 *modelrun* 디렉토리를 엽니다.
- 2. 관련 플랫폼 디렉토리로 변경합니다.
- 3. *.bin* 설치 스크립트를 실행합니다. 예:

./modelersolutionpublisherhpia64.bin -i console

- 4. 자세한 소개가 표시됩니다. Enter 키를 눌러 계속합니다.
- 5. 라이센스 정보가 표시됩니다. 라이센스를 읽고 1을 입력하여 라이센스를 수용한 다음 Enter 키를 눌러 계속합니다.
- 6. 사용 가능 언어 목록이 표시됩니다. 설치할 언어 버전의 번호를 입력하고 Enter 키를 눌러 계속 합니다.
- 7. 설치 위치를 입력하는 화면이 나타납니다. 기본 디렉토리인 */usr/IBM/SPSS/ModelerSolutionPublisher<nn>*을 사용하려면(여기서 *<nn>*은 버전 번호) Enter 키 를 누릅니다. 지정된 디렉토리에 Runtime이 설치됩니다.
- 8. 설치 위치를 확인하는 화면이 나타납니다. 맞으면 y를 입력하고 Enter 키를 누릅니다.
- 9. 지금까지 입력을 확인하기 위한 설치 전 요약이 표시됩니다. Enter 키를 눌러 계속합니다.
- 10. 설치 루틴을 실행할 준비가 되었음을 알리는 메시지가 표시됩니다. Enter 키를 눌러 계속합니다.
- 11. 설치 루틴이 실행되는 동안 진행 표시줄이 표시됩니다. 설치가 완료되면 Enter 키를 눌러 설치 프로그램을 종료합니다.

### <span id="page-24-0"></span>**UNIX**에서 **ODBC** 구성

기본적으로 DataDirect 드라이버 관리자는 IBM SPSS Modeler Solution Publisher Runtime에 대해 UNIX 시스템에서 ODBC를 사용하도록 구성되지 않습니다. UNIX가 DataDirect드라이버 관리자를 로드하도록 구성하려면 다음 명령을 입력하십시오.여기서, *sp\_install\_dir*은 Solution Publisher Runtime 의 설치 디렉토리입니다.

cd sp install dir rm -f libspssodbc.so ln -s libspssodbc\_datadirect.so libspssodbc.so

## 설치 문제점 해결

#### 설치 시 잘못된 디지털 서명

IBM SPSS Modeler 제품은 디지털 서명에 IBM이 발급한 인증을 사용합니다. 특정 상황에서 SPSS Modeler 제품을 설치하려 할 때 다음 오류가 나타날 수 있습니다.

Error 1330. A file that is required cannot be installed because the cabinet file filename has an invalid digital signature...

#### 모든 **Windows** 사용자

인터넷이 연결되어 있지 않고 올바른 인증이 설치되지 않은 시스템에 SPSS Modeler 제품을 설치하려 고 할 경우 이 메시지가 나타납니다. 이 문제를 수정하려면 다음 단계를 따르십시오.

- 1. 확인을 클릭하여 메시지를 확인합니다.
- 2. 취소를 클릭하면 설치 프로그램에서 나갑니다.
- 3. 설치할 머신에 인터넷 연결이 없으면 인터넷이 연결된 머신에서 다음 단계를 수행하고, 설치할 머 신에 .cer 파일을 복사합니다.
- 4. [https://knowledge.symantec.com/support/ssl-certificates-support/index?page=content](https://knowledge.symantec.com/support/ssl-certificates-support/index?page=content&id=SO5624) [&id=SO5624](https://knowledge.symantec.com/support/ssl-certificates-support/index?page=content&id=SO5624)로 이동한 후 지시사항을 따라 **VeriSign Class 3 Primary Certification Authority - G5** 루트 인증서를 다운로드하십시오. .cer 파일로 저장하십시오.
- 5. .cer 파일을 두 번 클릭합니다.
- 6. 일반 탭에서 인증서 설치를 클릭합니다.
- 7. 인증서 가져오기 마법사의 지시사항에 따라 기본 옵션을 선택하고 마침을 클릭하여 종료합니다.
- 8. 설치를 다시 시도합니다.

## **Runtime 시작**

Runtime을 설치했으면, 내보내기 노드를 사용하여 IBM SPSS Modeler에서 출판된 스트림을 실행하 기 위해 이를 사용할 수 있습니다. 자세한 정보는 8 페이지의 [『스트림](#page-13-0) 출판』 주제를 참조하십시오. 출판된 이미지 파일의 이름 및 실행할 선택적 모수 파일을 표시하는 옵션과 함께 Runtime을 명령행 에서 시작하십시오.

Runtime을 실행하려면 명령 프롬프트에서 다음 줄을 입력하십시오.

<span id="page-25-0"></span>modelerrun -p <parameter-file> -o <options> <image-file>

여기서 명령 항목이 다음 표에 표시되어 있습니다.

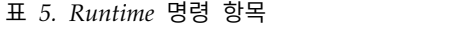

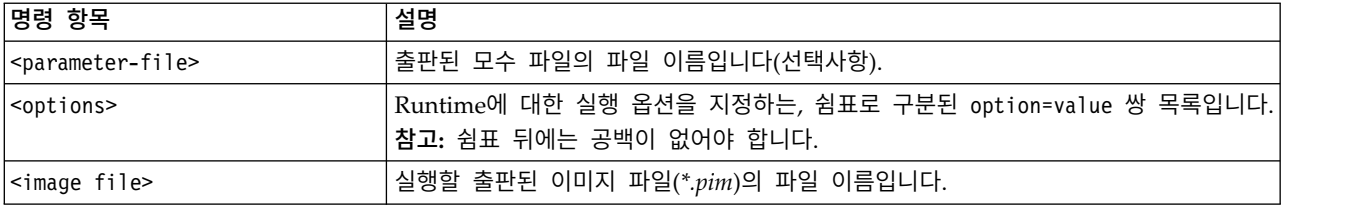

참고: UNIX 환경에서 멀티바이트 언어(예: 중국어 또는 일본어)를 사용할 때는 사용될 언어 코드를 지 정해야 합니다. 다음 예제는 중국어 간체자에 대한 언어 코드를 보여줍니다.

./modelerrun -o locale="zh\_CN.GB18030",encoding="GB18030" -p

여기서 -p는 pim 및 par 파일의 위치입니다.

자세한 정보는 11 페이지의 제 3 장 [『출판된](#page-16-0) 스트림 실행』의 내용을 참조하십시오.

#### 임시 디렉토리 변경

IBM SPSS Modeler Solution Publisher Runtime이 수행하는 일부 작업에서는 임시 파일을 작성해 야 할 수도 있습니다. 기본적으로 Runtime은 시스템 임시 디렉토리를 사용하여 임시 파일을 작성합니 다. 다음 단계를 사용하여 임시 디렉토리의 위치를 변경할 수 있습니다.

참고: 공백 및 디렉토리 경로에 특히 주의해서 올바른 구문을 사용하는 것이 매우 중요합니다.

IBM SPSS Modeler Solution Publisher Runtime에서 출판된 *webtest.pim* 및 *webtest.par* 파일을 사 용한다고 가정합니다. 이 경우 *C:\published\temp* 디렉토리를 사용하도록 임시 파일의 위치를 수정할 수 있습니다. 실행 파일에서 사용한 임시 디렉토리의 위치를 변경하려면 다음을 수행하십시오.

1. *.pim* 및 *.par*파일이 저장된 디렉토리에서 다음과 같은 명령을 실행하십시오.

modelerrun -o temp directory="C:\\published\\temp" -p webtest.par webtest.pim

그러면 해당 특정 프로세스에 대해서만 Runtime에서 *"C:\published\temp"*를 임시 디렉토리로 사용하 게 됩니다.

### **IBM SPSS Modeler Solution Publisher Runtime 제거**

다음 섹션에서는 IBM SPSS Modeler Solution Publisher Runtime을 제거하는 절차에 대해 설명합 니다.

### **Windows** 제거 절차

1. Windows 제어판에서 프로그램 추가 또는 제거를 여십시오.

2. 목록에서 **IBM SPSS Modeler Solution Publisher <nn>**을 선택하십시오.

- <span id="page-26-0"></span>3. 제거를 클릭하십시오.
- 4. 화면에 나타나는 지시에 따라 Runtime을 제거하십시오.

참고: 프로그램을 제거하려면 관리자 권한으로 컴퓨터에 로그온되어 있어야 합니다.

# **UNIX** 제거 절차

설치된 모든 파일을 포함하여 설치 디렉토리를 제거하십시오.

# <span id="page-28-0"></span>**제 5 장 IBM SPSS Embedded Predictive Modeling API**

IBM SPSS Embedded Predictive Modeling API는 IBM SPSS Modeler에서 설계한 아티팩트를 임 베드 방식으로 사용자의 애플리케이션과 통합할 수 있도록 간단한 Java 인터페이스를 정의합니다. 라 이브러리를 사용하는 코더를 위해 Javadoc 형식의 전체 문서가 IBM SPSS Modeler Solution Publisher 에 포함되어 있습니다.

EPM(Embedded Predictive Modeling) API를 사용할 때는 다음과 같은 제한사항에 유의하십시오.

- v 고유한 소스 및 터미널 노드 레이블이 필요합니다**.** EPM API는 노드 레이블을 사용합니다. 레이블 은 항상 소스 또는 터미널 노드 컨텍스트에 있지만 이것은 모호할 수 있습니다.
- v 수퍼 노드는 소스 또는 터미널 노드로 지원되지 않습니다**.** 모든 작업에서 수퍼 노드의 공통 소스를 제공하기 위해 수퍼 노드는 소스 또는 터미널 노드로 지원되지 않습니다.
- v 입력 필드 이름 제한사항**.** 일부 문자는 필드 이름에 사용될 수 없습니다.

API 기능의 개요는 다음과 같은 정보를 참조하십시오. 자세한 내용은 제품에 포함된 Javadoc을 참조 하십시오.

#### 예측 모델 임베드 스코어링

사용법**:** 새 데이터가 수신될 때 애플리케이션에서 요청 시 예측 분석을 생성하는 데 사용합니다. 애플 리케이션은 새로 고쳐진 모델을 처리해야 합니다. 소스 노드와 스코어링 분기의 터미널 노드는 이 스 코어링 모드에서 애플리케이션 입력 및 출력으로 대체됩니다.

조치**:** 애플리케이션에서 관리하는 입력 데이터로부터 예측 분석을 빠르고 효율적으로 생성하는 반복 호 출에 대해, IBM SPSS Modeler 스트림에서 설계한 스코어링 분기를 한번 준비합니다.

#### 예측 모델 새로 고치기

사용법**:** 히스토리 데이터를 사용하여 스트림 설계에서 모델 알고리즘의 초기 학습을 수행합니다. 또한 구성된 예측 모델 알고리즘을 최신 히스토리 데이터로 정기적으로 "새로 고치십시오".

조치**:** 데이터 마이닝 기법을 사용하여 구성된 대로 예측 모델 알고리즘을 학습시키는 IBM SPSS Modeler 스트림에서 모든 예측 모델 작성기 노드를 실행합니다. 각 모델 작성기 노드에 링크된 모델 적용자 너깃을 업데이트합니다. 스트림 모수 및 소스/터미널 노드 특성은 일정 동적 수준을 구현하는 데 사용될 수 있습니다.

#### 예측 모델 평가

사용법**:** IBM SPSS Modeler 스트림에서 설계된 대로, 학습된 예측 모델의 정확도, 신뢰도 또는 기타 질적 평가를 전달하기 위해 애플리케이션에서 사용합니다. 일반적으로 이 정보는 새로 고쳐진 예측 모 델을 애플리케이션에서 스코어링으로 승격할지 여부를 제어하는 데 사용됩니다. 모델 새로 고치기가 새 PredictiveModel 오브젝트를 리턴하는 기본 이유는 새로 고쳐진 모델의 평가 데이터를 원래 모델과 비교할 수 있게 하기 위해서입니다.

조치**:** 결과 문서를 리턴하는 IBM SPSS Modeler 스트림에서 모든 문서 작성기 노드(IBM SPSS Modeler 출력 및 차트 팔레트에서 주로 비대화형 출력 노드)를 실행합니다. 스트림 모수 및 소스/터미널 노드 특성은 일정 동적 수준을 구현하는 데 사용될 수 있습니다.

#### 예측 모델 스트림 실행

사용법**:** "새로 고치기", "평가" 또는 두 스코어링 모드에 적합하지 않은 모든 유스 케이스는 스트림 실 행을 사용하여 처리되어야 합니다.

조치**:** IBM SPSS Modeler 스트림 옵션에서 제어하는 대로 실행됩니다. IBM SPSS Modeler 클라이언 트에서 큰 녹색 화살표 단추를 클릭하는 것과 유사한 "모든 터미널 노드" 모드에서 실행되거나 스트림 수준의 스크립트에 코딩된 대로 실행됩니다. 스트림 모수 및 소스/터미널 노드 특성은 일정 동적 수준 을 구현하는 데 사용될 수 있습니다.

#### 예측 모델 스코어링 외부 데이터

사용법**:** 일반적으로 입력 데이터의 전체 일괄처리가 처리되는 방식으로 인해 "일괄처리"프로세스라고 부릅니다.

조치**:** 설계한 대로 스코어링 분기를 실행합니다. 구성된 데이터 소스 노드 및 생성된 예측 분석에서의 입력은 터미널 노드에서 제어하는 대로 지속됩니다. 스트림 모수 및 소스/터미널 노드 특성은 일정 동 적 수준을 구현하는 데 사용될 수 있습니다.

#### 예측 모델 스트림 모수와**,** 소스 노드 및 터미널 노드 특성의 지정

사용법**:** 한 가지 일반적인 방법은 스트림의 분기에서 표현식에 참조되는 모수를 정의하는 것입니다. 다 른 제어 지점은 소스 또는 터미널 노드의 특정 키 특성을 수정하여 사용되는 파일 경로 등을 변경하는 것입니다.

조치**:** IBM SPSS Modeler 스트림 실행의 특정 측면은 애플리케이션에 의해 동적으로 수정될 수 있습 니다.

참고**:** PredictiveScorer를 작성하기 전에 모수 변경이 수행되어야 하며(위의 임베드된 스코어링 설명 참조), 소스 및 터미널 모드 특성은 이 오브젝트에 아무 의미가 없습니다.

# <span id="page-30-0"></span>**제 6 장 IBM SPSS Modeler Solution Publisher Runtime Library API 참조**

# **소개**

CLEMRTL API를 사용하면 출판된 스트림의 실행을 애플리케이션에서 제어할 수 있습니다. 이 절에 서는 사용 가능한 API 함수에 대해 설명합니다.

다음은 API를 사용할 때의 일반 문제점입니다.

- API에는 최대 호환성을 위한 C-링키지가 있지만 라이브러리에는 C++ 종속성이 있습니다. 일부 플 랫폼에서 이것은 C++인식 링커에만 사용 가능하다는 것을 의미할 수도 있습니다.
- clemrtl initialise ext()는 라이브러리의 다른 함수가 사용되기 전에 호출되어야 합니다.
- clemrtl\_image\_handle 유형이 이미지 식별자로 사용됩니다.
- 모든 함수는 상태 표시기 코드를 리턴합니다. 상태 표시기의 값이 다음 표에 표시되어 있습니다.

표 *6.* 상태 표시기 값

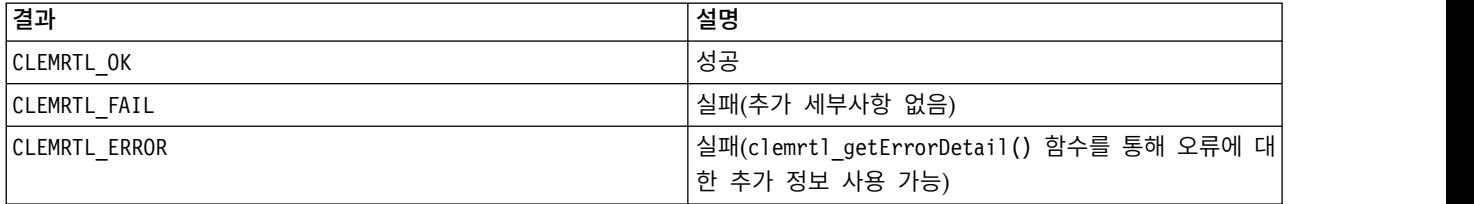

## **API** 프로세스 개요

API를 사용하는 애플리케이션의 일반 개요는 다음과 같습니다.

- 1. clemrtl initialise ext()를 사용하여 라이브러리를 초기화합니다.
- 2. clemrtl\_getOption() 및 clemrtl\_setOption()을 사용하여 실행 옵션을 검사하고 변경합니다.
- 3. clemrtl openImage()를 사용하여 이미지를 열고 이미지 핸들을 수신합니다.
- 4. clemrtl\_enumerateParameters(), clemrtl\_getParameter() 및 clemrtl\_setParameter()를 사용 하여 이미지 모수를 검사하고 변경합니다.
- 5. clemrtl\_execute()를 사용하여 이미지를 실행합니다. 모수를 변경하지 않고 동일한 이미지가 여 러 번 실행되는 경우, clemrtl\_prepare()를 먼저 사용합니다.
- 6. clemrtl\_closeImage()를 사용하여 이미지를 닫습니다.
- 7. 진행 중인 실행을 취소하려면 clemrtl\_interrupt()를 사용합니다.
- 8. 마지막 오류에 대한 정보를 검색하려면 clemrtl\_getErrorDetail()을 사용합니다. 오류 메시지 및 기타 진단 메시지가 도착할 때 이를 수신하려면 clemrtl setReportHandler()를 사용합니다.

라이브러리는 다음 조건에서 멀티스레드 용도로 설계되었습니다.

- <span id="page-31-0"></span>• 이미지 핸들을 인수로 처리하지 않는 글로벌 함수를 동시에 호출할 수 없습니다.
- 동일한 이미지 핸들에 적용되었을 때 이미지 핸들을 인수로 처리하지 않는 이미지 로컬 함수를 동 시에 호출할 수 없습니다(clemrtl\_interrupt()의 경우는 예외).
- 서로 다른 이미지 핸들에 적용되었을 때 이미지 로컬 함수를 동시에 호출할 수 없습니다

특히, 이것은 개별 스레드가 서로 다른 이미지 핸들을 사용하는 경우 이미지를 동시에 준비하고 실행 할 수 있다는 것을 의미합니다. 서로 다른 이미지 핸들은 동일한 이미지를 참조할 수도 있지만 (clemrtl\_openImage()는 동일한 이미지에 대해서라도 호출될 때마다 새 핸들을 작성함), 동일한 이미 지의 다중 인스턴스를 실행할 때는 필요에 따라 출력을 경로 재지정하도록 이미지 모수를 변경하십시 오. 동시에 실행되는 두 이미지가 모두 동일한 출력 파일 또는 데이터베이스 테이블에 기록하려고 하 는 경우, 결과는 예측 불가능하게 됩니다.

## **API** 함수

다음은 API에 노출되는 전체 함수 목록입니다.

#### **initialise**

이 함수는 더 이상 사용되지 않으며 다음과 동등합니다.

initialise ext(flags,  $0, 0$ );

새 프로그램은 *initialise\_ext*를 호출해야 합니다.

#### **initialise\_ext**

int clemrtl\_initialise\_ext( unsigned flags, int arg\_count, const clemrtl\_init\_arg\* args);

IBM SPSS Modeler Solution Publisher Runtime을 초기화합니다. 이 함수는 다른 *API* 함수 전에 호출되어야 합니다*.*

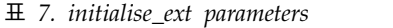

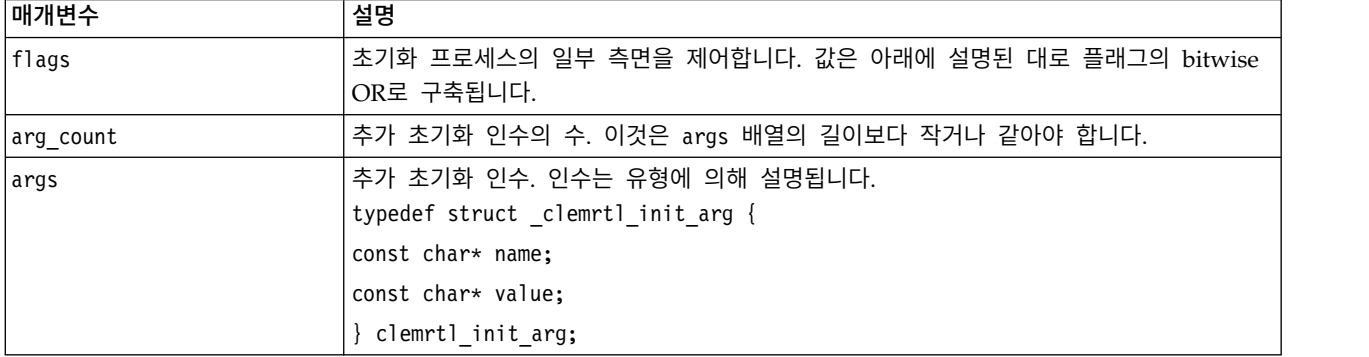

name 필드는 구성 특성의 이름이며, value 필드는 해당 값입니다. 다음 표에 표시된 구성 특성이 인식 됩니다.

표 *8.* 구성 특성

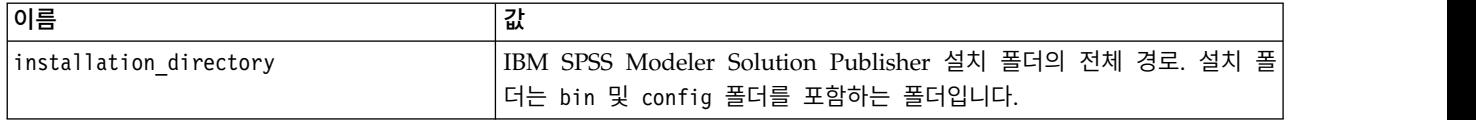

#### 다음 표에 표시된 오류 코드 중 하나를 리턴합니다.

표 *9.* 오류 코드

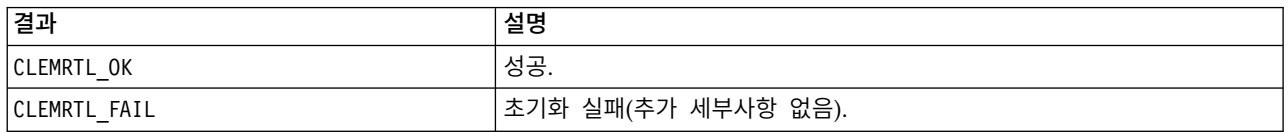

flags 모수는 초기화 프로세스의 특정 측면에 대한 제어를 제공합니다. 0(또는 CLEMRTL INIT DEFAULTS) 의 값은 다음과 같이 기본 동작을 지정합니다.

- tzset()를 호출하여 기본 시간대를 설정합니다.
- LC NUMERIC 로케일을 "C"로 설정합니다.
- 메모리 소진 시 예외를 생성하도록 글로벌 신규 핸들러를 설정합니다.

다음 표에 표시된 플래그 조합을 지정하여 이 동작을 수정할 수 있습니다.

표 *10.* 플래그

| 플래그                            | 설명                                |
|--------------------------------|-----------------------------------|
| CLEMRTL INIT NO TZ             | 시간대를 설정하지 않습니다.                   |
| CLEMRTL INIT NO LOCALE         | 로케일을 변경하지 않습니다.                   |
| CLEMRTL INIT NO NEW HANDLER    | 새 핸들러를 설정하지 않습니다.                 |
| CLEMRTL INIT LOCAL NEW HANDLER | 각 API 호출 내에서 새 핸들러를 현지화합니<br>՝ Ըլ |

이 라이브러리에서는 숫자와 문자열 간의 적절한 변환을 위해 LC\_NUMERIC 로케일이 "C"로 설정되어야 합니다(IBM SPSS Modeler 숫자 형식은 "C" 로케일의 규칙을 사용함). 여기에는 텍스트 파일에서 읽 고 쓰는 숫자의 변환이 포함됩니다.

- 애플리케이션이 LC NUMERIC 로케일에 의존해서 숫자와 문자열 간의 변환이 필요하지 않다면 NO\_LOCALE을 지정합니다.
- NO\_NEW\_HANDLER와 LOCAL\_NEW\_HANDLER는 상호 배타적입니다. 이 라이브러리에서는 메모리 소진 시 new가 예외를 생성해야 합니다.
- 애플리케이션이 자체 신규 핸들러를 설정하거나, 컴파일러/Runtime 시스템이 기본적으로 예외를 생 성한다고 확신한다면 NO\_NEW\_HANDLER를 지정합니다.

애플리케이션이 메모리 소진 시 널 포인터를 리턴하는 new에 의존하는 경우에만 LOCAL\_NEW\_HANDLER 를 지정합니다. 참고: 이것은 멀티스레드 환경에서 사용하기에 안전하지 않습니다.

### <span id="page-33-0"></span>**getOption**

int clemrtl\_getOption( const char\* name, char\* value, int value size);

실행 옵션의 값을 검색합니다.

표 *11. getOption* 모수

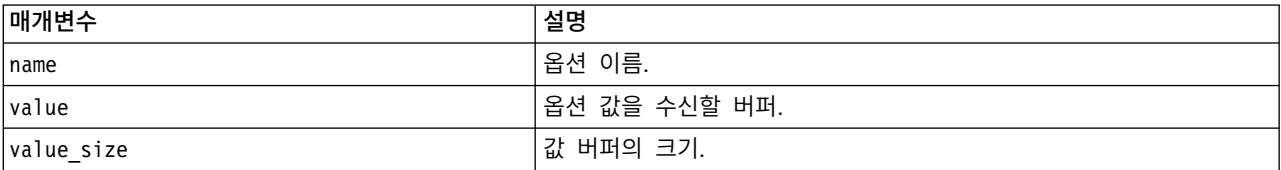

#### 다음 표에 표시된 상태 코드 중 하나를 리턴합니다.

표 *12.* 상태 코드

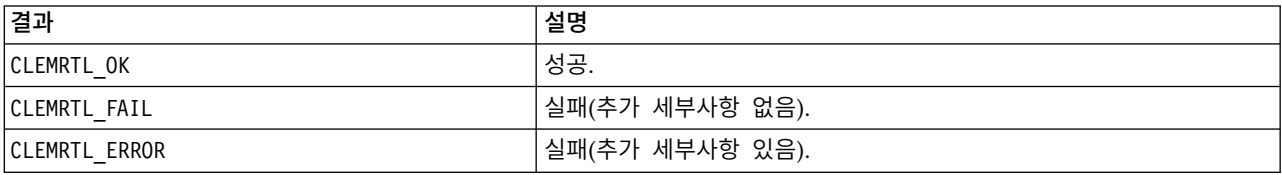

옵션 이름이 위에 나열된 실행 옵션 이름 중 하나가 아니거나(예: memory\_usage) 값 버퍼가 종료 널 문자를 포함한 값을 수신할 만큼 크지 않은 경우, 작업이 실패합니다. 옵션 값은 해석이 숫자인 경우에 도 항상 문자열입니다. 자세한 정보는 11 페이지의 제 3 장 [『출판된](#page-16-0) 스트림 실행』의 내용을 참조하 십시오.

#### **setOption**

int clemrtl\_setOption( const char\* name, const char\* value);

실행 옵션의 값을 설정합니다.

표 *13. setOption* 모수

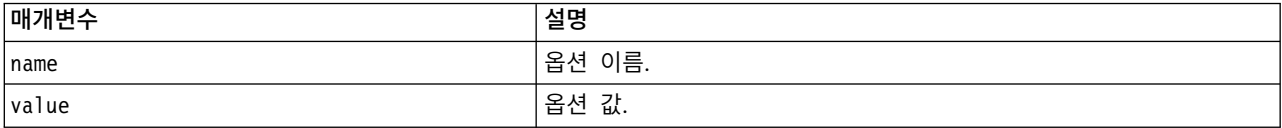

#### 다음 표에 표시된 상태 코드 중 하나를 리턴합니다.

표 *14.* 상태 코드

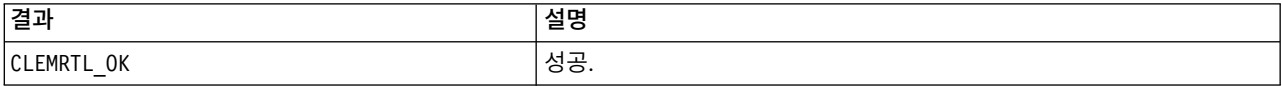

<span id="page-34-0"></span>표 *14.* 상태 코드 *(*계속*)*

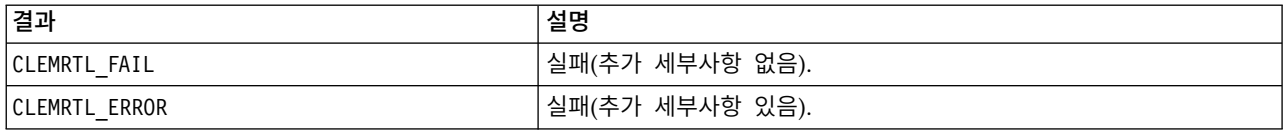

옵션 이름이 위에 나열된 실행 옵션 이름 중 하나가 아닌 경우(예: memory\_usage), 작업이 실패합니다. 옵션 값은 해석이 숫자인 경우에도 항상 문자열입니다.

#### **openImage**

```
int clemrtl_openImage(
const char* image_file,
const char* param file,
clemrtl image handle* handle);
```
출판된 스트림 이미지를 엽니다.

표 *15. openImage* 모수

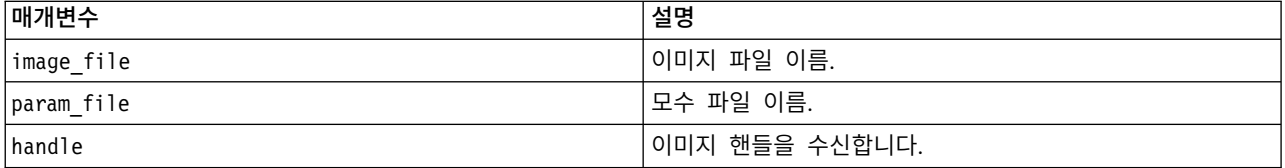

#### 다음 표에 표시된 상태 코드 중 하나를 리턴합니다.

표 *16.* 상태 코드

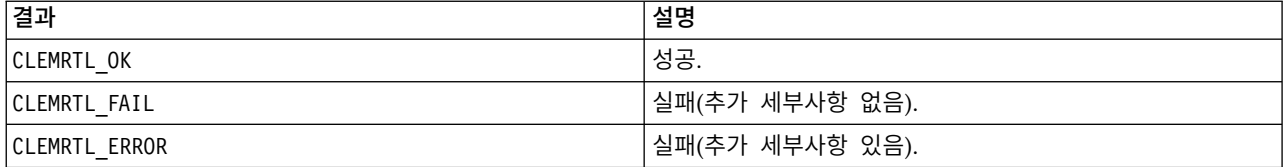

별도의 모수 파일이 필요하지 않은 경우, 모수 파일은 NULL일 수 있습니다. 이미지 파일이 지정되지 않았거나 파일 이름이 유효하지 않거나 컨텐츠를 읽을 수 없는 경우, 작업이 실패합니다. 작업이 성공 하면 리턴된 이미지 핸들은 후속 API 호출에서 이미지 인스턴스를 식별하는 데 사용될 수 있습니다.

#### **closeImage**

int clemrtl\_closeImage( clemrtl\_image\_handle handle);

이미지 핸들을 닫고 해당 자원의 할당을 해제합니다.

표 *17. closeImage* 모수

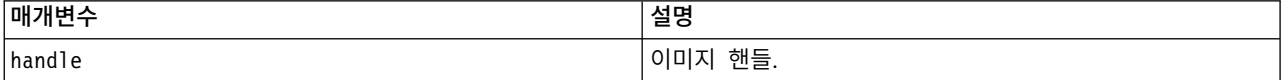

#### <span id="page-35-0"></span>다음 표에 표시된 상태 코드 중 하나를 리턴합니다.

표 *18.* 상태 코드

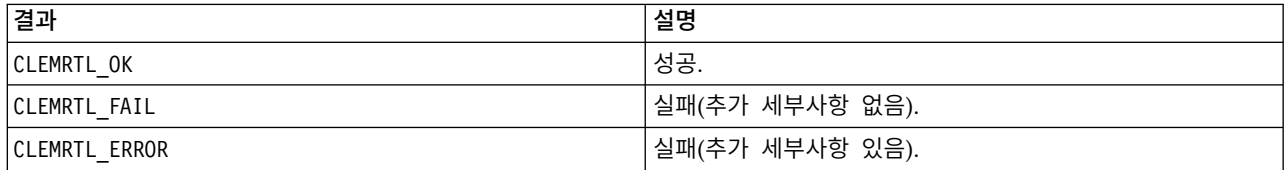

다른 API 호출이 이미지에서 진행 중인 경우, 특히 이미지가 아직 실행 중인 경우 작업이 실패합니다. 작업이 성공하면 이미지가 닫히며 핸들은 clemrtl\_closeImage()의 다른 호출(아무 효과 없음)을 제 외한 후속 API 호출에서 사용될 수 없습니다.

#### **enumerateParameters**

int clemrtl\_enumerateParameters( clemrtl image handle handle, clemrtl parameter proc proc, void $*$  data);

각 이미지 모수 이름 및 값에 콜백 프로시저를 적용합니다.

표 *19. enumerateParameters* 모수

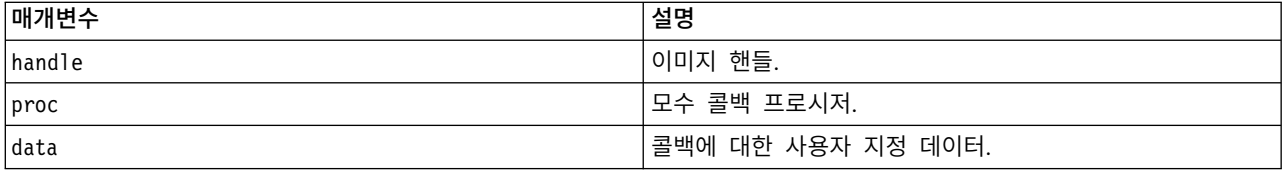

#### 다음 표에 표시된 상태 코드 중 하나를 리턴합니다.

표 *20.* 상태 코드

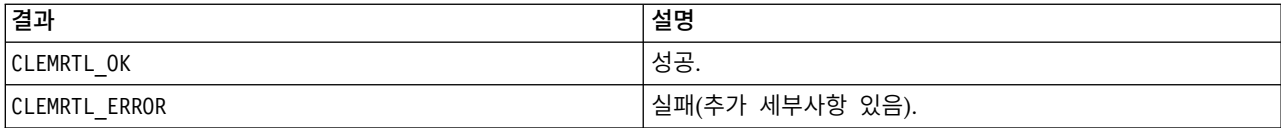

콜백 프로시저는 다음과 같은 유형을 가집니다.

typedef void (\*clemrtl\_parameter\_proc)( void\* data, const char\* name, const char\* value);

표 *21.* 콜백 프로시저 모수

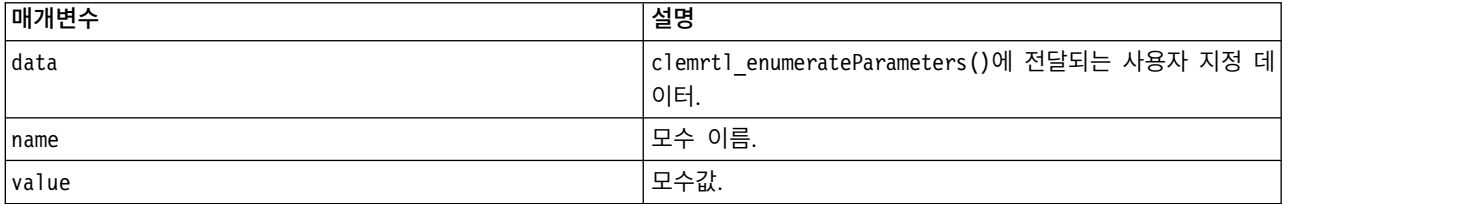

<span id="page-36-0"></span>프로시저는 임의 순서로 각 이미지 모수에 한 번만 적용됩니다.

#### **getParameter**

int clemrtl\_getParameter( clemrtl\_image\_handle handle, const char\* name, char\* value, int value\_size);

#### 이미지 모수의 값을 검색합니다.

표 *22. getParameter* 모수

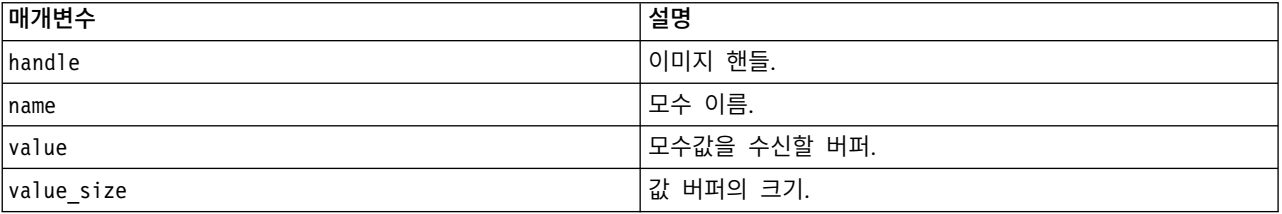

#### 다음 표에 표시된 상태 코드 중 하나를 리턴합니다.

표 *23.* 상태 코드

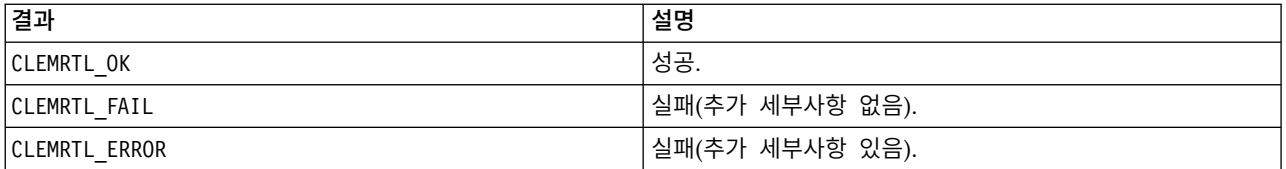

모수 이름이 이미지에 있는 모수의 이름과 일치하지 않거나 값 버퍼가 종료 널 문자를 포함한 모수 값 을 수신할 만큼 크지 않은 경우, 작업이 실패합니다. 모수 이름은 위에 설명된 name.attribute 형식 (예: file0.name)을 사용하며, 모수값은 해석이 숫자인 경우에도 항상 문자열입니다.

#### **setParameter**

int clemrtl\_setParameter( clemrtl image handle handle, const char\* name, const char\* value);

이미지 모수의 값을 설정합니다.

표 *24. setParameter* 모수

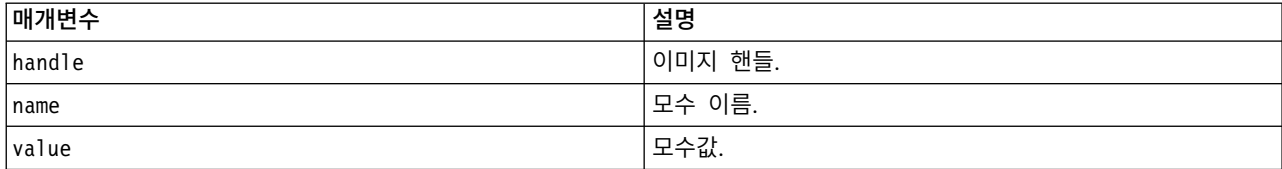

#### <span id="page-37-0"></span>다음 표에 표시된 상태 코드 중 하나를 리턴합니다.

표 *25.* 상태 코드

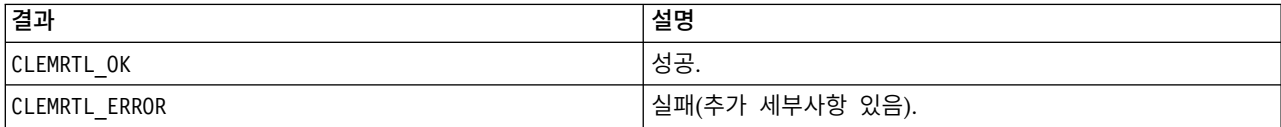

이미지 핸들이 유효하지 않거나 모수 이름이 이미지에 있는 모수의 이름과 일치하지 않는 경우 작업이 실패합니다. 모수 이름은 위에 설명된 name.attribute 형식(예: file0.name)을 사용하며, 모수값은 해 석이 숫자인 경우에도 항상 문자열입니다.

#### **getFieldCount**

int clemrtl\_getFieldCount( clemrtl image handle handle, const char\* key, size\_t\* field\_count);

입력 소스 또는 출력 대상의 필드 수를 리턴합니다.

표 *26. getFieldCount* 모수

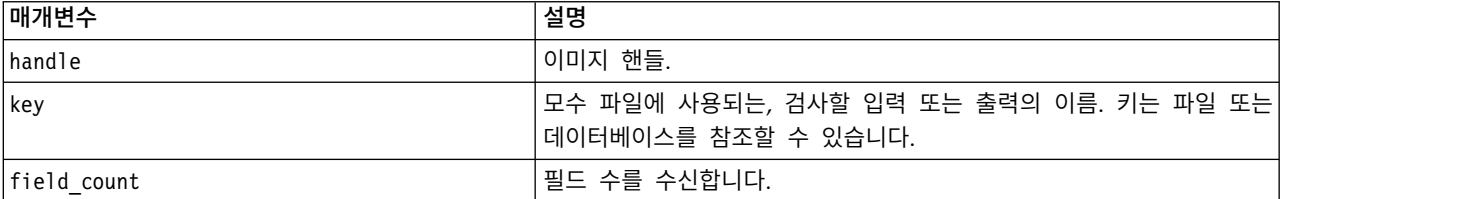

#### 다음 표에 표시된 상태 코드 중 하나를 리턴합니다.

표 *27.* 상태 코드

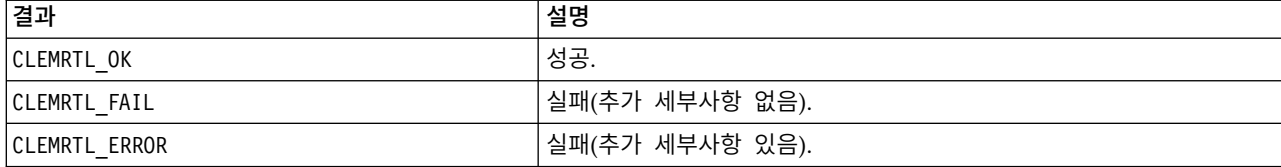

#### **getFieldTypes**

int clemrtl\_getFieldTypes( clemrtl\_image\_handle handle, const char\* key, size t field count, int\* field\_types);

입력 소스 또는 출력 대상의 필드 유형을 리턴합니다.

#### <span id="page-38-0"></span>표 *28. getFieldTypes* 모수

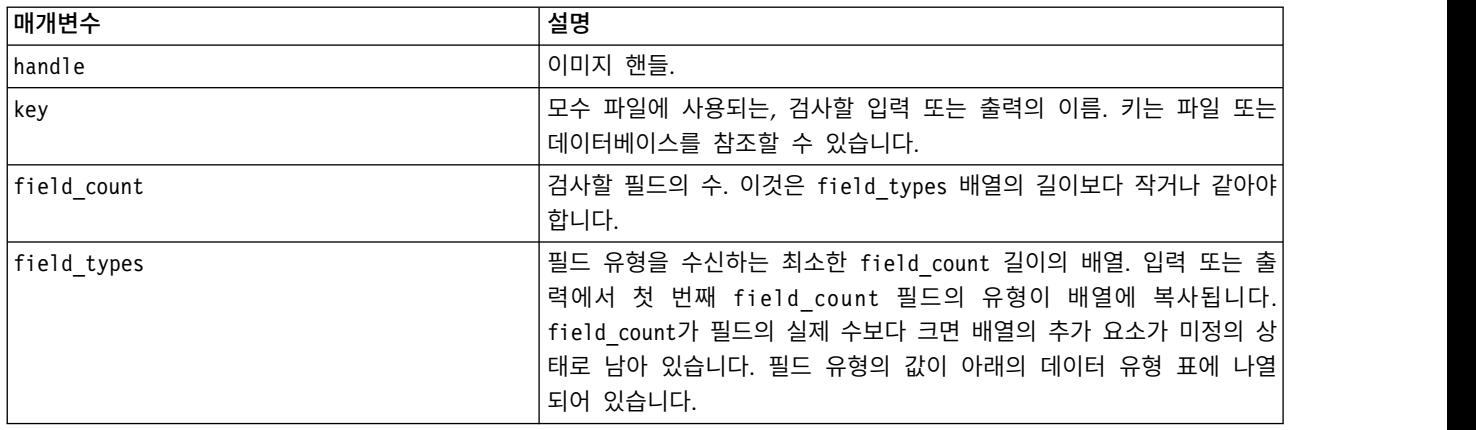

#### 데이터 유형

field\_types는 다음 표에 표시된 데이터 유형 중 하나여야 합니다.

표 *29.* 데이터 유형

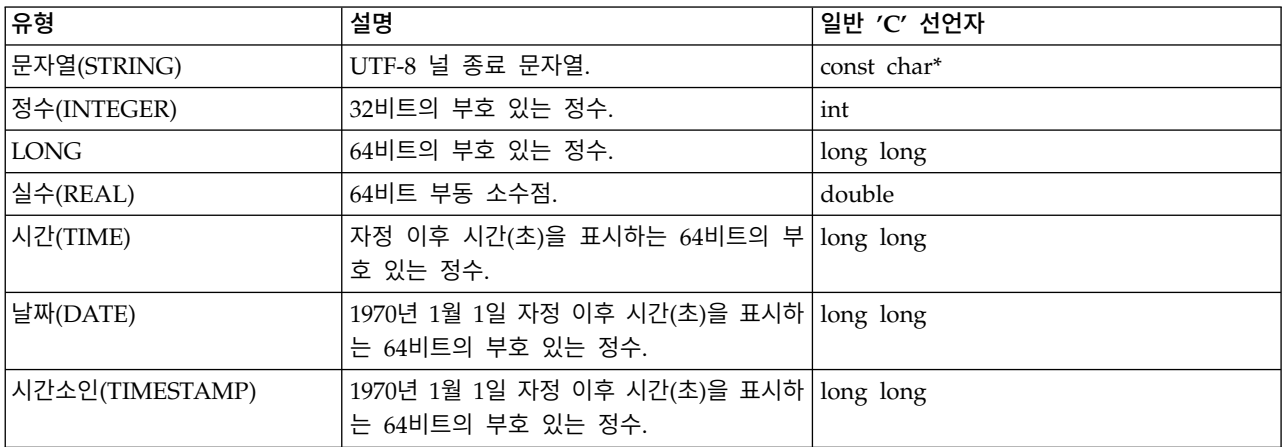

## 다음 표에 표시된 상태 코드 중 하나를 리턴합니다.

표 *30.* 상태 코드

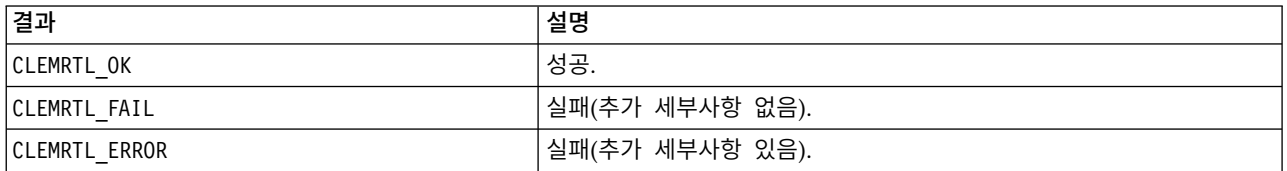

### **setAlternativeInput**

int clemrtl\_setAlternativeInput( clemrtl\_image\_handle handle, const char\* key,

size t field count, int field\_types, void\*\* (\*iterator)(void\* arg), void $*$  arg);

파일 입력 소스를 대체 입력 소스로 바꿉니다.

표 *31. setAlternativeInput* 모수

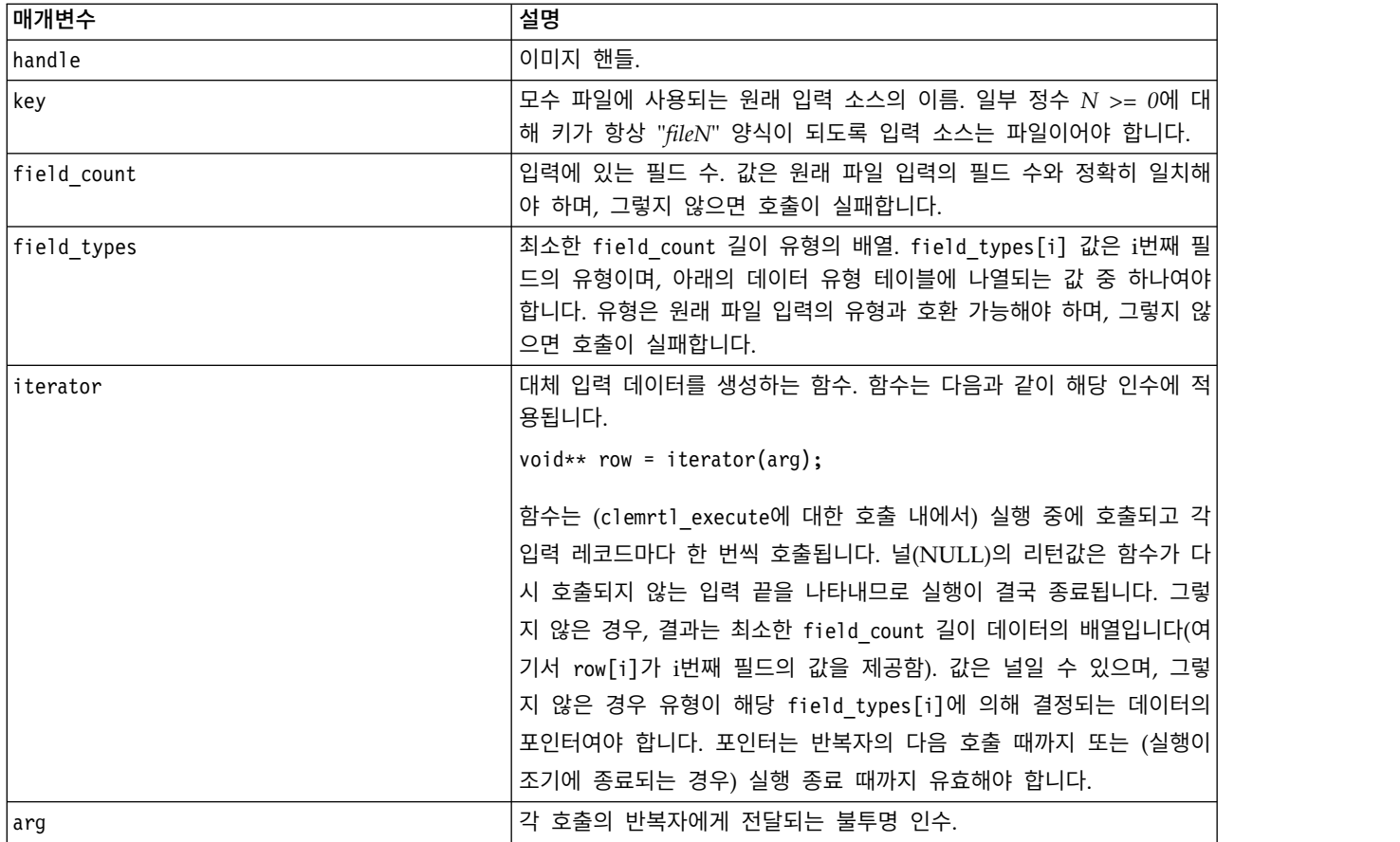

## 데이터 유형

field\_types는 제한된 유형 목록의 항목이어야 합니다. 자세한 정보는 32 페이지의 『[getFieldTypes](#page-37-0)』 주제를 참조하십시오.

다음 표에 표시된 상태 코드 중 하나를 리턴합니다.

표 *32.* 상태 코드

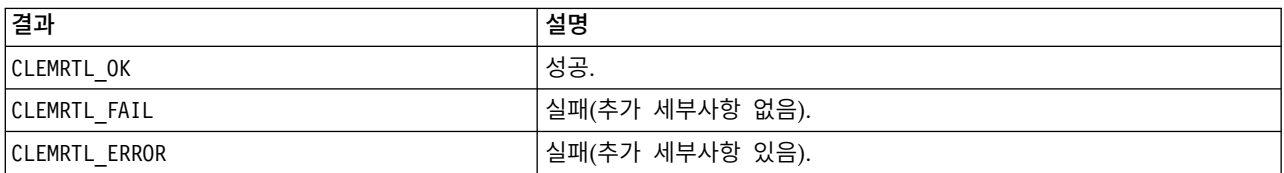

<span id="page-40-0"></span>필드 유형이 원래 파일 입력의 유형과 호환 가능하지 않거나 필드 수가 원래 파일 입력의 필드 수와 정확하게 일치하지 않는 경우 작업이 실패합니다.

#### **setAlternativeOutput**

```
int clemrtl_setAlternativeOutput(
clemrtl_image_handle handle,
const char* key,
size_t field_count,
int field_types,
void (*iterator)(void* arg, void** row),
void* arg);
```
파일 출력 대상을 대체 출력 대상으로 바꿉니다.

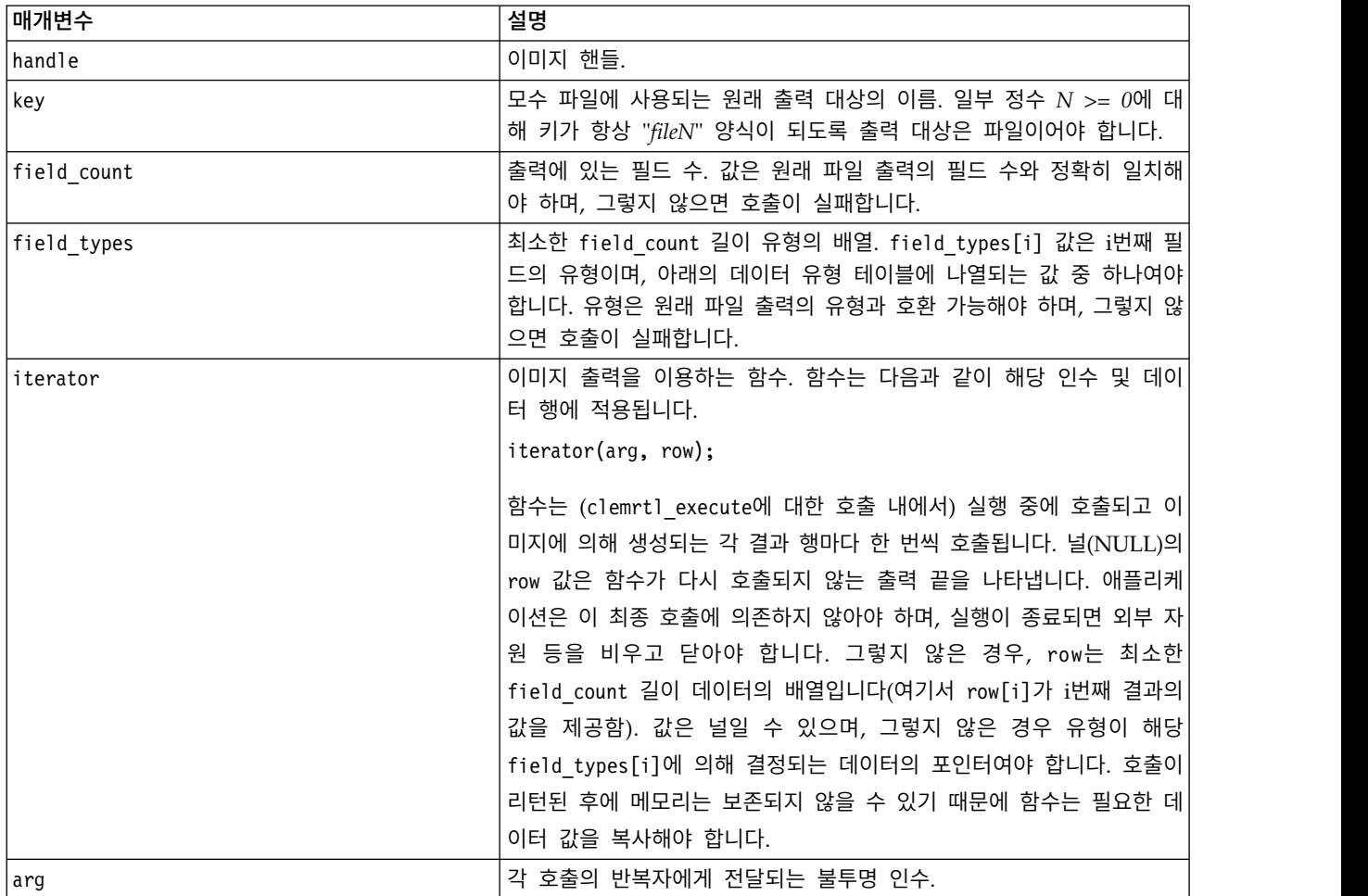

표 *33. setAlternativeOutput parameters*

#### 데이터 유형

field\_types는 제한된 유형 목록의 항목이어야 합니다. 자세한 정보는 32 페이지의 『[getFieldTypes](#page-37-0)』 주제를 참조하십시오.

다음 표에 표시된 상태 코드 중 하나를 리턴합니다.

<span id="page-41-0"></span>표 *34.* 상태 코드

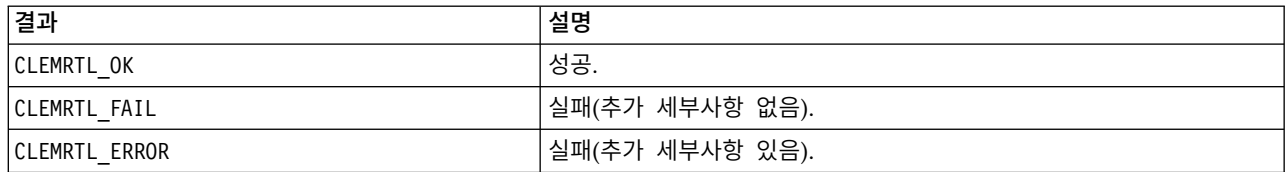

필드 유형이 원래 파일 출력의 유형과 호환 가능하지 않거나 필드 수가 원래 파일 출력의 필드 수와 정확하게 일치하지 않는 경우 작업이 실패합니다.

#### **execute**

int clemrtl\_execute(clemrtl\_image\_handle handle);

이미지를 실행합니다.

표 *35. execute* 모수

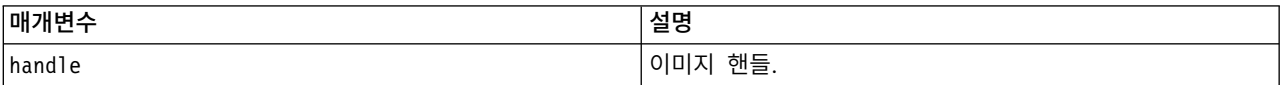

#### 다음 표에 표시된 상태 코드 중 하나를 리턴합니다.

표 *36.* 상태 코드

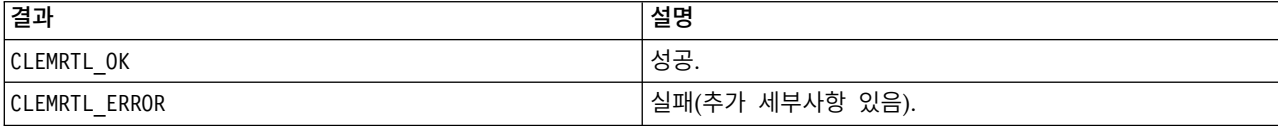

이미지가 준비되지 않은 경우, 현재 모수값을 사용하여 이미지를 먼저 준비합니다. 이미지 핸들이 유효 하지 않거나 준비 또는 실행 중에 오류가 발생하는 경우 작업이 실패합니다. 실행이 완료될 때까지 호 출은 리턴되지 않습니다.

#### **prepare**

int clemrtl\_prepare(clemrtl\_image\_handle handle);

이미지를 실행 준비합니다.

표 *37. prepare* 모수

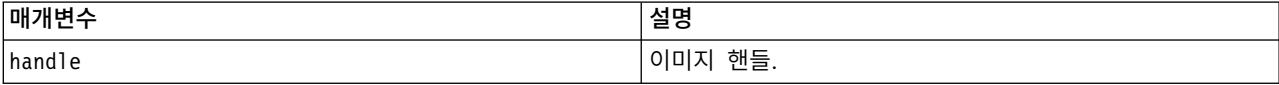

#### 다음 표에 표시된 상태 코드 중 하나를 리턴합니다.

표 *38.* 상태 코드

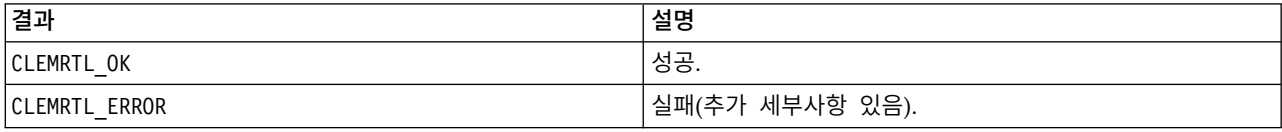

<span id="page-42-0"></span>이미지 핸들이 유효하지 않거나 준비 중에 오류가 발생하는 경우 작업이 실패합니다.

이미지를 실행하기 전에 이미지를 준비해야 합니다. 이미지를 준비하면 모수값이 이미지에 고정됩니다. clemrtl\_execute()는 이미지가 아직 준비되지 않은 경우 각 호출에서 이미지를 자동으로 준비합니다. 이미지가 동일한 모수값으로 여러 번 실행되는 경우 clemrtl\_prepare()를 사용하여 이미지를 준비하 는 것이 유용하며 이 경우 성능이 크게 향상될 수 있습니다. 이미지가 준비되었으면 모수값에 대한 후 속 변경은 무시됩니다. clemrtl\_prepare()를 다시 사용하여 이미지를 새 모수값으로 업데이트하십시 오.

#### **interrupt**

int clemrtl interrupt(clemrtl image handle handle);

이미지에서 진행 중인 실행을 종료합니다.

표 *39. interrupt* 모수

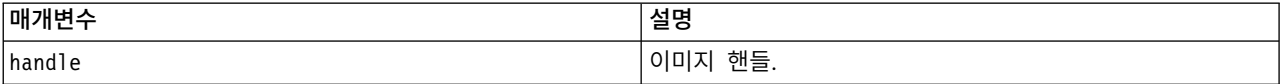

다음 표에 표시된 상태 코드 중 하나를 리턴합니다.

표 *40.* 상태 코드

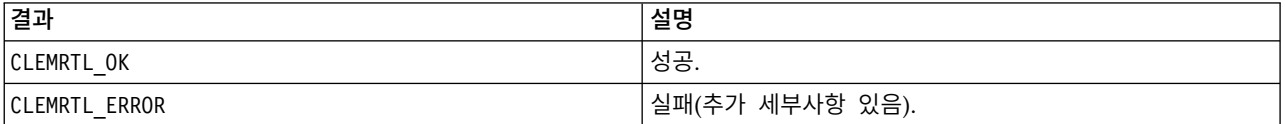

이미지 핸들이 유효하지 않거나 이미지가 실행 중이 아닌 경우 작업이 실패합니다.

이 함수는 동일한 이미지 핸들에서 다른 API 호출과 동시에 호출하는 것이 안전합니다.

#### **getErrorDetail**

int clemrtl\_getErrorDetail( clemrtl image handle handle, char\* severity, int\* code, char\* text, int text size);

이미지에서 발생한 마지막 오류에 대해 세부 정보를 검색합니다.

표 *41. getErrorDetail* 모수

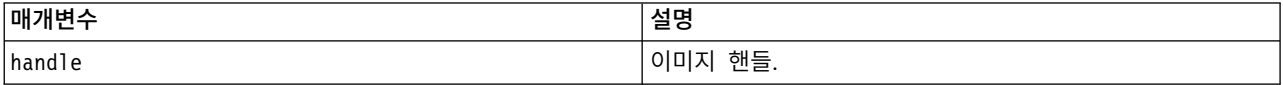

#### <span id="page-43-0"></span>표 *41. getErrorDetail* 모수 *(*계속*)*

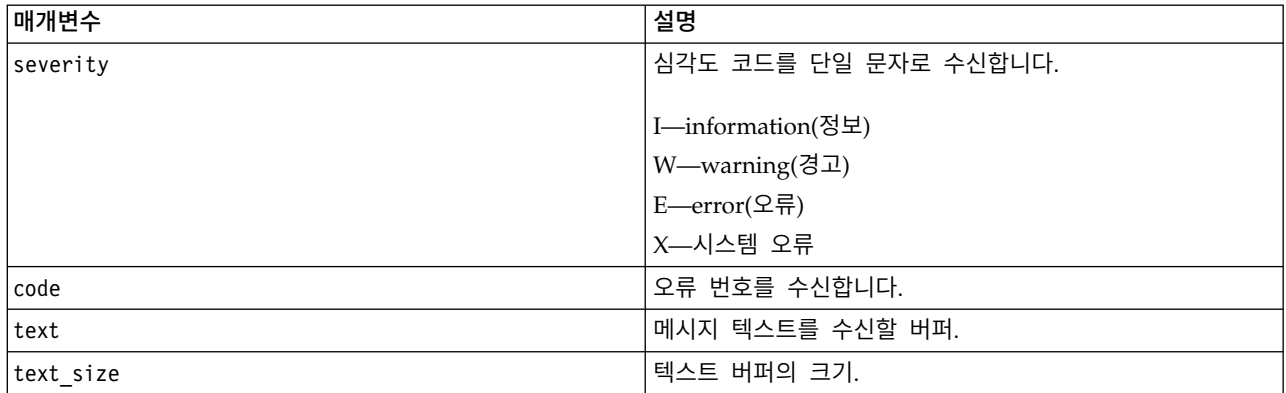

다음 표에 표시된 상태 코드 중 하나를 리턴합니다.

표 *42.* 상태 코드

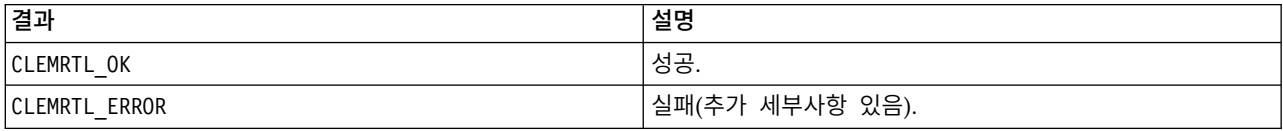

이미지 핸들이 유효하지 않으면 결과를 신뢰할 수 없습니다. 필요한 경우 텍스트 버퍼에 맞추기 위해 메시지 텍스트가 잘립니다.

API 호출이 CLEMRTL\_ERROR와 함께 실패하고 오류가 특정 이미지 핸들과 관련 없는 경우, 0을 이미지 핸들로 전달하면 이미지 특정 오류가 아닌 마지막 오류의 세부사항이 검색되지만 이 내용은 멀티스레 드 환경에서 신뢰할 수 없습니다.

#### **setReportHandler**

int clemrtl setReportHandler( clemrtl\_image\_handle handle, clemrtl\_report\_proc proc,  $void * data);$ 

이미지에 대한 보고서 콜백 프로시저를 설치합니다.

표 *43. setReportHandler* 모수

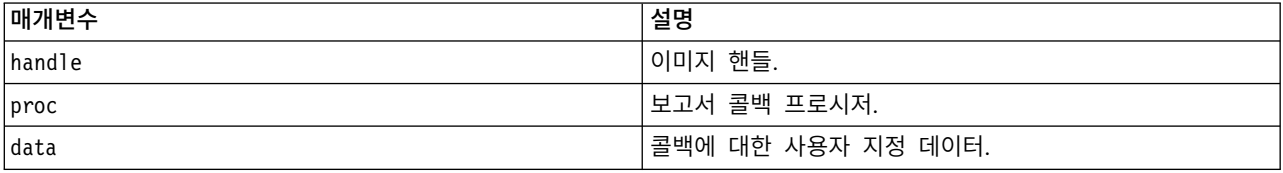

#### 다음 표에 표시된 상태 코드 중 하나를 리턴합니다.

표 *44.* 상태 코드

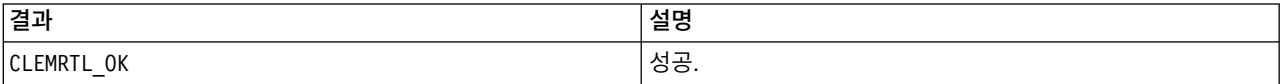

표 *44.* 상태 코드 *(*계속*)*

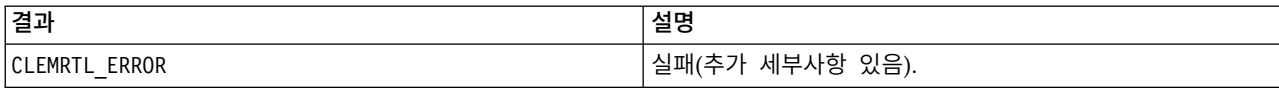

콜백 프로시저는 다음과 같은 유형을 가집니다.

typedef void (\*clemrtl\_report\_proc)( void\* data, char severity, int code, const char\* text);

표 *45.* 콜백 프로시저 모수

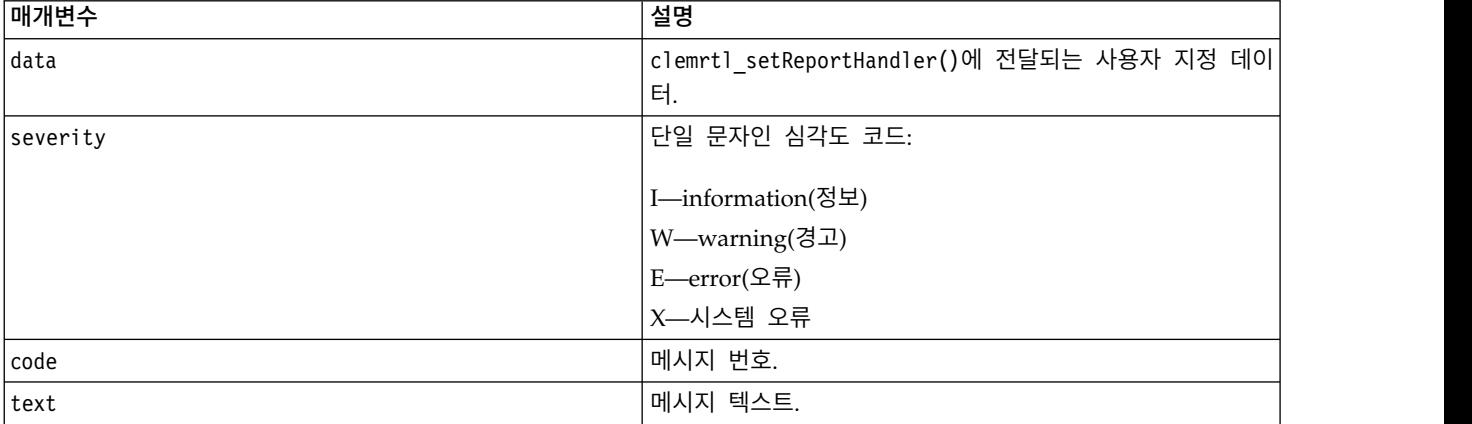

이 프로시저는 각 메시지가 도착할 때 각 메시지에 적용됩니다. 프로시저를 NULL로 설정하면 이미지에 설치된 기존 핸들러가 제거됩니다.

# <span id="page-46-0"></span>**주의사항**

이 정보는 미국에서 제공되는 제품 및 서비스용으로 작성된 것입니다. 이 자료는 IBM에서 다른 언어 로 사용 가능합니다. 그러나 자료에 접근하기 위해서는 해당 언어로 된 제품 또는 제품 버전의 사본이 필요할 수 있습니다.

IBM은 다른 국가에서 이 책에 기술된 제품, 서비스 또는 기능을 제공하지 않을 수도 있습니다. 현재 사용할 수 있는 제품 및 서비스에 대한 정보는 한국 IBM 담당자에게 문의하십시오. 이 책에서 IBM 제품, 프로그램 또는 서비스를 언급했다고 해서 해당 IBM 제품, 프로그램 또는 서비스만을 사용할 수 있다는 것을 의미하지는 않습니다. IBM의 지적 재산권을 침해하지 않는 한, 기능상으로 동등한 제품, 프로그램 또는 서비스를 대신 사용할 수도 있습니다. 그러나 비IBM 제품, 프로그램 또는 서비스의 운 영에 대한 평가 및 검증은 사용자의 책임입니다.

IBM은 이 책에서 다루고 있는 특정 내용에 대해 특허를 보유하고 있거나 현재 특허 출원 중일 수 있 습니다. 이 책을 제공한다고 해서 특허에 대한 라이센스까지 부여하는 것은 아닙니다. 라이센스에 대한 의문사항은 다음으로 문의하십시오.

*07326*

서울특별시 영등포구 국제금융로 *10, 3IFC* 한국 아이*.*비*.*엠 주식회사 대표전화서비스*: 02-3781-7114*

2바이트(DBCS) 정보에 관한 라이센스 문의는 한국 IBM에 문의하거나 다음 주소로 서면 문의하시기 바랍니다.

*Intellectual Property Licensing Legal and Intellectual Property Law IBM Japan Ltd. 19-21, Nihonbashi-Hakozakicho, Chuo-ku Tokyo 103-8510, Japan*

IBM은 타인의 권리 비침해, 상품성 및 특정 목적에의 적합성에 대한 묵시적 보증을 포함하여(단, 이에 한하지 않음) 묵시적이든 명시적이든 어떠한 종류의 보증 없이 이 책을 "현상태대로" 제공합니다. 일부 국가에서는 특정 거래에서 명시적 또는 묵시적 보증의 면책사항을 허용하지 않으므로, 이 사항이 적용 되지 않을 수도 있습니다.

이 정보에는 기술적으로 부정확한 내용이나 인쇄상의 오류가 있을 수 있습니다. 이 정보는 주기적으로 변경되며, 변경된 사항은 최신판에 통합됩니다. IBM은 이 책에서 설명한 제품 및/또는 프로그램을 사 전 통지 없이 언제든지 개선 및/또는 변경할 수 있습니다.

<span id="page-47-0"></span>이 정보에서 언급되는 비IBM 웹 사이트는 단지 편의상 제공된 것으로, 어떤 방식으로든 이들 웹 사이 트를 옹호하고자 하는 것은 아닙니다. 해당 웹 사이트의 자료는 본 IBM 제품 자료의 일부가 아니므로 해당 웹 사이트 사용으로 인한 위험은 사용자 본인이 감수해야 합니다.

IBM은 귀하의 권리를 침해하지 않는 범위 내에서 적절하다고 생각하는 방식으로 귀하가 제공한 정보 를 사용하거나 배포할 수 있습니다.

(i) 독립적으로 작성된 프로그램과 기타 프로그램(본 프로그램 포함) 간의 정보 교환 및 (ii) 교환된 정 보의 상호 이용을 목적으로 본 프로그램에 관한 정보를 얻고자 하는 라이센스 사용자는 다음 주소로 문의하십시오.

*07326* 서울특별시 영등포구 국제금융로 *10, 3IFC* 한국 아이*.*비*.*엠 주식회사 대표전화서비스*: 02-3781-7114*

이러한 정보는 해당 조건(예를 들면, 사용료 지불 등)하에서 사용될 수 있습니다.

이 정보에 기술된 라이센스가 부여된 프로그램 및 프로그램에 대해 사용 가능한 모든 라이센스가 부여 된 자료는 IBM이 IBM 기본 계약, IBM 프로그램 라이센스 계약(IPLA) 또는 이와 동등한 계약에 따 라 제공한 것입니다.

인용된 성능 데이터와 고객 예제는 예시 용도로만 제공됩니다. 실제 성능 결과는 특정 구성과 운영 조 건에 따라 다를 수 있습니다.

비IBM 제품에 관한 정보는 해당 제품의 공급업체, 공개 자료 또는 기타 범용 소스로부터 얻은 것입니 다. IBM에서는 이러한 제품들을 테스트하지 않았으므로, 비IBM 제품과 관련된 성능의 정확성, 호환성 또는 기타 청구에 대해서는 확신할 수 없습니다. 비IBM 제품의 성능에 대한 의문사항은 해당 제품의 공급업체에 문의하십시오.

IBM이 제시하는 방향 또는 의도에 관한 모든 언급은 특별한 통지 없이 변경될 수 있습니다.

이 정보에는 일상의 비즈니스 운영에서 사용되는 자료 및 보고서에 대한 예제가 들어 있습니다. 이들 예제에는 개념을 가능한 완벽하게 설명하기 위하여 개인, 회사, 상표 및 제품의 이름이 사용될 수 있습 니다. 이들 이름은 모두 가공의 것이며 실제 인물 또는 기업의 이름과 유사하더라도 이는 전적으로 우 연입니다.

### **상표**

IBM, IBM 로고 및 ibm.com은 전세계 여러 국가에 등록된 International Business Machines Corp.의 상표 또는 등록상표입니다. 기타 제품 및 서비스 이름은 IBM 또는 타사의 상표입니다. 현재 IBM 상 표 목록은 웹 "저작권 및 상표 정보"[\(www.ibm.com/legal/copytrade.shtml\)](http://www.ibm.com/legal/us/en/copytrade.shtml)에 있습니다.

<span id="page-48-0"></span>Adobe, Adobe 로고, PostScript 및 PostScript 로고는 미국 및/또는 기타 국가에서 사용되는 Adobe Systems Incorporated의 등록상표 또는 상표입니다.

Intel, Intel 로고, Intel Inside, Intel Inside 로고, Intel Centrino, Intel Centrino 로고, Celeron, Intel Xeon, Intel SpeedStep, Itanium 및 Pentium은 미국 또는 기타 국가에서 사용되는 Intel Corporation 또는 그 계열사의 상표 또는 등록상표입니다.

Linux는 미국 또는 기타 국가에서 사용되는 Linus Torvalds의 등록상표입니다.

Microsoft, Windows, Windows NT 및 Windows 로고는 미국 또는 기타 국가에서 사용되는 Microsoft Corporation의 상표입니다.

UNIX는 미국 및 기타 국가에서 사용되는 The Open Group의 등록상표입니다.

Java 및 모든 Java 기반 상표와 로고는 Oracle 및/또는 그 계열사의 상표 또는 등록상표입니다.

# **제품 문서의 이용 약관**

다음 이용 약관에 따라 이 책을 사용할 수 있습니다.

#### 적용성

본 이용 약관은 IBM 웹 사이트의 모든 이용 약관에 추가됩니다.

#### 개인적 사용

모든 소유권 사항을 표시하는 경우에 한하여 귀하는 이 책을 개인적, 비상업적 용도로 복제할 수 있습 니다. 귀하는 IBM의 명시적 동의 없이 본 발행물 또는 그 일부를 배포 또는 전시하거나 2차적 저작물 을 만들 수 없습니다.

#### 상업적 사용

모든 소유권 사항을 표시하는 경우에 한하여 귀하는 이 책을 귀하 기업집단 내에서만 복제, 배포 및 전시할 수 있습니다. 귀하는 귀하의 기업집단 외에서는 IBM의 명시적 동의 없이 이 책의 2차적 저작 물을 만들거나 이 책 또는 그 일부를 복제, 배포 또는 전시할 수 없습니다.

#### 권한

본 허가에서 명시적으로 부여된 경우를 제외하고, 이 책이나 이 책에 포함된 정보, 데이터,소프트웨어 또는 기타 지적 재산권에 대한 어떠한 허가나 라이센스 또는 권한도 명시적 또는 묵시적으로 부여되지 않습니다.

IBM은 이 책의 사용이 IBM의 이익을 해친다고 판단되거나 위에서 언급된 지시사항이 준수되지 않는 다고 판단하는 경우 언제든지 부여한 허가를 철회할 수 있습니다.

귀하는 미국 수출법 및 관련 규정을 포함하여 모든 적용 가능한 법률 및 규정을 철저히 준수하는 경우 에만 본 정보를 다운로드, 송신 또는 재송신할 수 있습니다.

IBM은 이 책의 내용과 관련하여 아무런 보장을 하지 않습니다. 타인의 권리 비침해, 상품성 및 특정 목적에의 적합성에 대한 묵시적 보증을 포함하여 (단 이에 한하지 않음) 묵시적이든 명시적이든 어떠 한 종류의 보증 없이 현 상태대로 제공합니다.

# <span id="page-50-0"></span>색인

# [다]

닫기 [스트림](#page-34-0) 29

# [라]

로케일 API를 [사용하여](#page-31-0) 설정 26

# [마]

모수 [스트림](#page-17-0) 실행에 대한 모수 12 API [모수](#page-34-0) 파일 29 API [이미지](#page-35-0) 모수 30, [31](#page-36-0) API 콜백 [프로시저](#page-35-0) 30 [문서](#page-8-0) 3

# [바]

[배포](#page-12-0) 7, [23](#page-28-0)

# [사]

상태 [코드](#page-30-0) 25 스트림 실행 IBM SPSS [Modeler](#page-16-0) Solution [Publisher](#page-16-0) 사용 11, [12](#page-17-0) 스트림 출판 IBM SPSS [Modeler](#page-12-0) Solution [Publisher](#page-12-0) 7, [8](#page-13-0) 시간대 API를 [사용하여](#page-31-0) 설정 26

# [아]

[애플리케이션](#page-8-0) 예제 3 열기 [스트림](#page-34-0) 29 예제 [개요](#page-10-0) 5 [애플리케이션](#page-8-0) 안내서 3 오류 보고서 작성 API [함수](#page-42-0) 참조 37, [38](#page-43-0) 오류 [코드](#page-30-0) 25 임시 디렉토리 IBM SPSS [Modeler](#page-25-0) Solution [Publisher](#page-25-0) Runtime 20

# [자]

제거 IBM SPSS [Modeler](#page-25-0) Solution [Publisher](#page-25-0) Runtime 20

# [차]

초기화 API [프로세스](#page-30-0) 개요 25 출력 [노드](#page-12-0) 7, [23](#page-28-0) 출판 [노드](#page-28-0) 23

# **A**

API [개요](#page-19-0) 14, [25](#page-30-0) 대체 [입력](#page-38-0) 33 대체 [출력](#page-40-0) 35 상태 [코드](#page-30-0) 25 실행 [옵션](#page-33-0) 28 오류 [코드](#page-30-0) 25 [참조](#page-30-0) 25 [필드](#page-37-0) 수 32 필드 [유형](#page-37-0) 32 [setReportHandler](#page-43-0) 38 API 함수 [초기화](#page-30-0) 25, [26](#page-31-0) [closeImage](#page-30-0) 25, [29](#page-34-0) [enumerateParameters](#page-30-0) 25, [30](#page-35-0) [execute](#page-30-0) 25, [36](#page-41-0) [getErrorDetail](#page-30-0) 25, [37](#page-42-0) [getFieldCount](#page-30-0) 25, [32](#page-37-0) [getFieldTypes](#page-30-0) 25, [32](#page-37-0) [getOption](#page-30-0) 25, [28](#page-33-0) [getParameter](#page-30-0) 25, [31](#page-36-0) [interrupt](#page-30-0) 25, [37](#page-42-0)

API 함수 *(*계속*)* [openImage](#page-30-0) 25, [29](#page-34-0) [prepare](#page-30-0) 25, [36](#page-41-0) [setAlternativeInput](#page-30-0) 25, [33](#page-38-0) [setAlternativeOutput](#page-30-0) 25, [35](#page-40-0) [setLogFile](#page-30-0) 25 [setOption](#page-30-0) 25, [28](#page-33-0) [setParameter](#page-30-0) 25, [31](#page-36-0) [setReportHandler](#page-30-0) 25

# **C**

closeImage API [프로세스](#page-30-0) 개요 25 API [함수](#page-34-0) 참조 29

# **E**

enumerateParameters API [프로세스](#page-30-0) 개요 25 API [함수](#page-35-0) 참조 30 EPM [API](#page-28-0) 23 execute API [프로세스](#page-30-0) 개요 25 API [함수](#page-41-0) 참조 36

# **G**

getErrorDetail API [프로세스](#page-30-0) 개요 25 API [함수](#page-42-0) 참조 37 getFieldCount API [프로세스](#page-30-0) 개요 25 API [함수](#page-37-0) 참조 32 getFieldTypes API [프로세스](#page-30-0) 개요 25 API [함수](#page-37-0) 참조 32 getOption API [프로세스](#page-30-0) 개요 25 API [함수](#page-33-0) 참조 28 getParameter API [프로세스](#page-30-0) 개요 25 API [함수](#page-36-0) 참조 31

# **I**

IBM SPSS Embeddable Predictive Analytics [API](#page-28-0) 23 IBM SPSS [Modeler](#page-6-0) 1 [문서](#page-8-0) 3 IBM SPSS [Modeler](#page-7-0) Server 2 IBM SPSS [Modeler](#page-12-0) Solution [Publisher](#page-12-0) 7, [8,](#page-13-0) [23](#page-28-0) [개요](#page-13-0) 8 [애플리케이션에](#page-19-0) 임베드 14 IBM SPSS Modeler Solution Publisher Runtime [설치](#page-22-0) 17 시스템 [요구사항](#page-22-0) 17 [시작](#page-24-0) 19 임시 [디렉토리](#page-25-0) 20 [제거](#page-25-0) 20 IBM SPSS Modeler Solution [Publisher](#page-28-0) [노드](#page-28-0) 23 initialise [플래그](#page-31-0) 26 API [함수](#page-31-0) 참조 26 initialise\_ext [플래그](#page-31-0) 26 API [함수](#page-31-0) 참조 26 interrupt API [프로세스](#page-30-0) 개요 25 API [함수](#page-42-0) 참조 37

# **O**

openImage API [프로세스](#page-30-0) 개요 25 API [함수](#page-34-0) 참조 29

# **P**

prepare API [프로세스](#page-30-0) 개요 25 API [함수](#page-41-0) 참조 36

# **R**

Runtime [시작](#page-24-0) 19 [옵션](#page-16-0) 11

Runtime *(*계속*)* 임시 [디렉토리](#page-25-0) 20 [제거](#page-25-0) 20 [UNIX](#page-22-0) 설치 17 [Windows](#page-22-0) 설치 17 Runtime [프로그래밍](#page-19-0) 라이브러리 [\(CLEMRTL\)](#page-19-0) 14

# **S**

setAlternativeInput API [프로세스](#page-30-0) 개요 25 API [함수](#page-38-0) 참조 33 setAlternativeOutput API [프로세스](#page-30-0) 개요 25 API [함수](#page-40-0) 참조 35 setLogFile API [프로세스](#page-30-0) 개요 25 setOption API [프로세스](#page-30-0) 개요 25 API [함수](#page-33-0) 참조 28 setParameter API [프로세스](#page-30-0) 개요 25 API [함수](#page-36-0) 참조 31 setReportHandler API [프로세스](#page-30-0) 개요 25 API [함수](#page-43-0) 참조 38

# **U**

UNIX IBM SPSS [Modeler](#page-22-0) Solution [Publisher](#page-22-0) Runtime 설치 17

# [특수 문자]

.par [파일](#page-13-0) 8 [.pim](#page-13-0) 파일 8

# IBM®